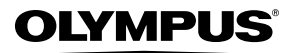

数码照相机

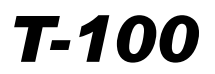

# 使用说明书

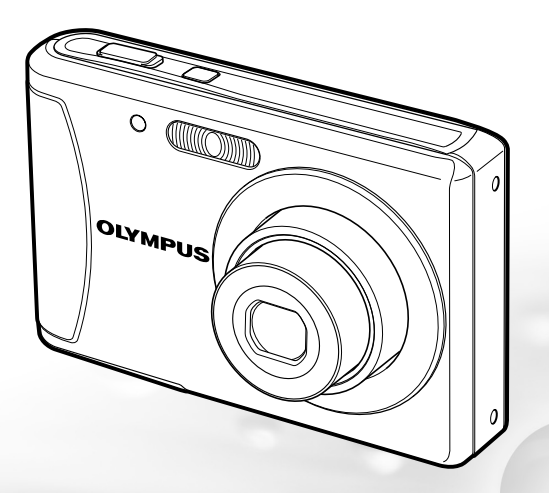

- 感谢您购买 Olympus 数码照相机。在使用新照相机之前,请仔细阅读本 说明书,充分了解其性能以便延长照相机的使用寿命。请妥善保存本说 明书以供随时参考。
- 我们建议您在拍摄重要影像之前,先试拍⼏张不重要的影像,确保您能 正确无误地操作本照相机。
- 为持续改良产品考虑,Olympus 保留对本说明书中所包含信息进⾏更新 或修改的权利。
- 本说明书的画⾯和照相机插图是在开发阶段中制作的,可能会与实际产品 有所不同。

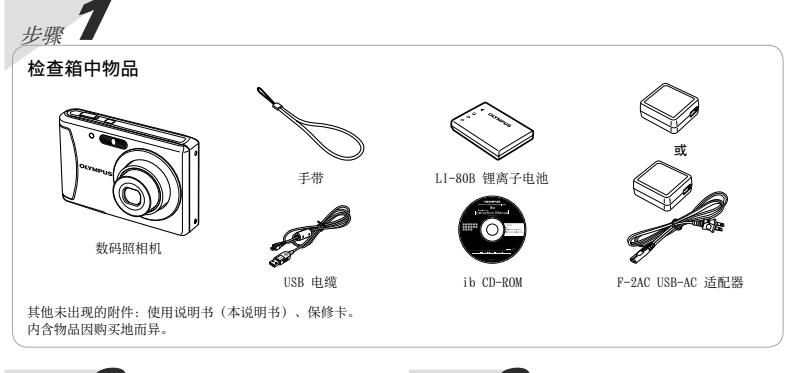

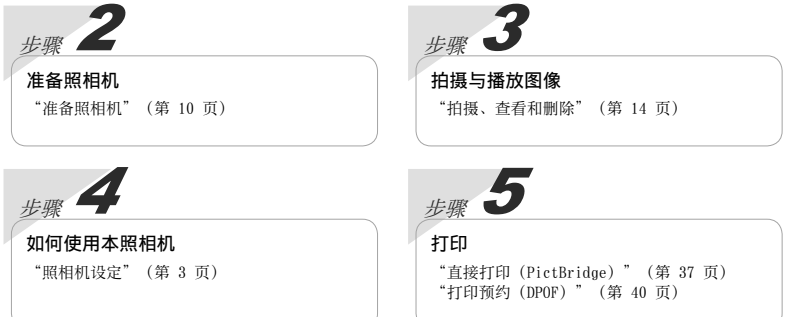

# 目录

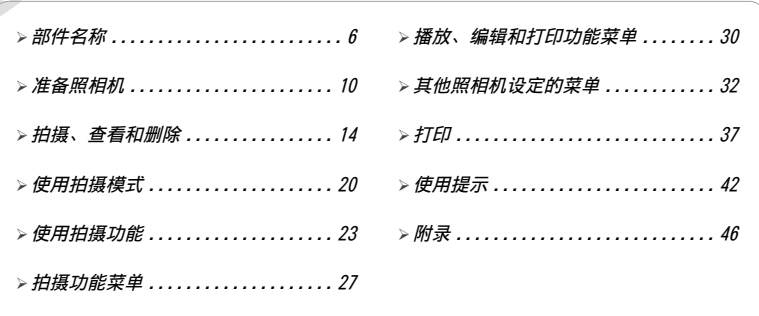

# 照相机设定

# 使用直接钮

常用的功能可以使用直接钮进行操作。

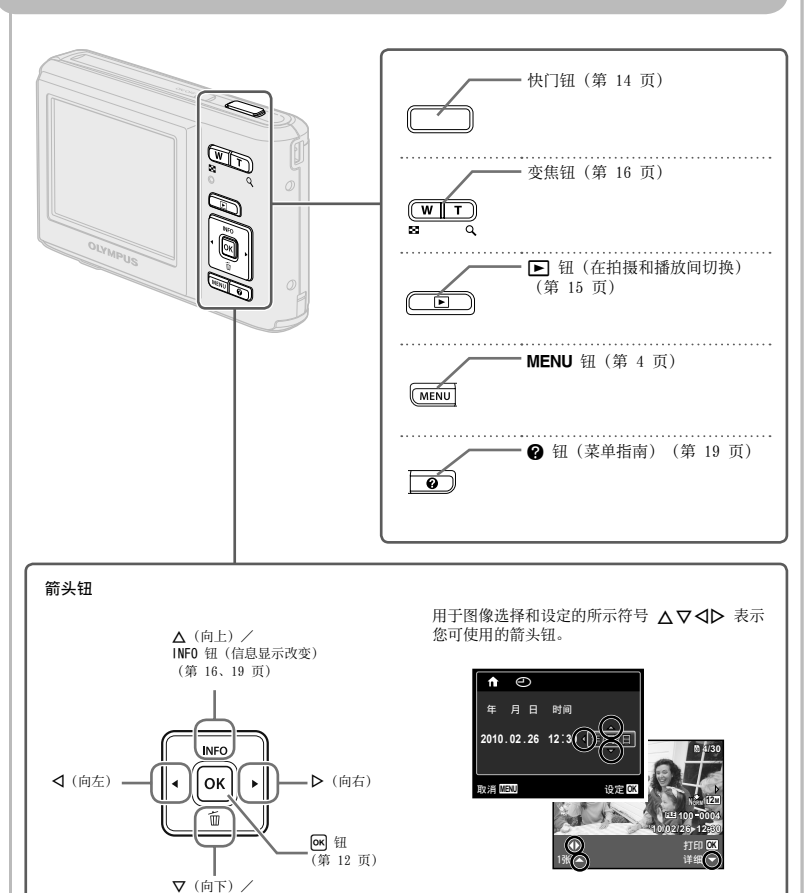

D 钮(删除)(第 18 页)

#### 使用菜单 使用菜单可更改拍摄模式等照相机设定。 按 MENU 钮将显示功能菜单。功能菜单可用于设定拍摄模式等常用的拍摄和播放功能。 拍摄 キャンチ エンディスク にっぽん おおやく かいきょう かいきょう かいきょう 播放 しゅうしょう **P**<br>图  $\infty$ **P** I MJTO 幻灯片放映 拍摄模式  $\frac{1}{2}$ . 100 完美修复  $\sqrt{2}$ 僃愾  $\mathcal{C}_{0}$ 删除 **0.0** 功能菜单 **AUTO WB AUTO ISO 12M** |◎设定  $\overline{\omega}$ o [设定] 菜单 **4** 选择拍摄模式 使用 △▽ 选择一个菜单并按 [ok] 钮。 使用 < D> 选择一种拍摄模式并按 O 钮。 选择功能菜单 在 [设定] 菜单中,可设定多种照相机功能,包括功能菜单中未显⽰的拍摄 使用 △▽ 选择一个菜单并使用 <D> 选择一 和播放功能,以及日期、时间和画面显示等其它设定。 个菜单选项。按 [ok] 钮即可设定功能菜单。 1 选择 [设定], 然后按 OK 钮。 4 使用 △▽ 选择所需子菜单 2, 然后按 [ok] 钮。 ● 显示[设定]菜单。 ● 一旦设定完成, 显示返回前一个画面。 ▲ 在 信通 **AF模式 脸部检测/IES**  可能有更多操作。"菜单设定" ō 乫偳▅䋓 ⌠ (第 27 至 36 页) **1**  $\bullet$  \*  $\star$ **2** ・<br>图标说明 - 开 **Q** 操作责音 キ ▩ <mark>像素映射</mark> 憁⢋ **MENU** 嵫ⵇ **OK**  $\overline{\phantom{0}}$ 耘淮 **1** X 2 按 < 突出显示页面标签。使用 △▽ 选择所 **NTSC** <mark>VIDEO输出 NTS</mark><br>省电模式 开 需页面标签并按 >。 憁⢋ **MENU** 嵫ⵇ **OK** 页面标签 子菜单 1 5 按 MENU 钮完成设定。 o 案作声音 キ 㙺℉⪝榠 キ ■ 有些功能无法在某些拍摄模式下使用。这种 南 。<br>◎素映射<br>□ ≼仍㟍ⶱ **1** 标准 **1** 标准<br>-- .-- --情况下,设定后将显示如下信息。  $\overline{\mathbb{P}}$  $\bar{\mathbb{P}}$ - - -**2 |**<br>ⅥDEO输出 **NTSC** <mark>VIDEO</mark>输出<br><sup>公中掲示</sup> **NTSC** ┸僖㯎ゼ 㠛懇 省电楼式 省电模式 失 憁⢋ **MENU** 嵫ⵇ **OK** 憁⢋ **MENU** 嵫ⵇ **OK 1** 乫偳▅䋓 ⌠ R ⌠ 嵫儛⍟䰮 3 使用 △▽ 选择所需子菜单 1, 然后按 [ok] 钮。 **MENU OK** 子菜单 2 提作声音 キ 䢮䛢㯎ゼ  $\overline{e}$ ∞<br>偷表眇a s 㦴⍳ 面 㦴⍳ **1**  $\sigma$ - 53 l≭

**4** CS

**2**

**VIDEO**慀⎧

憁⢋ **MENU** 嵫ⵇ **OK** 省电模式 关

**NTSC**

**VIDEO**慀⎧ 憁⢋ **MENU** 嵫ⵇ **OK**

䢮䛢㯎ゼ ⌠

キ

# 菜单索引

拍摄功能菜单

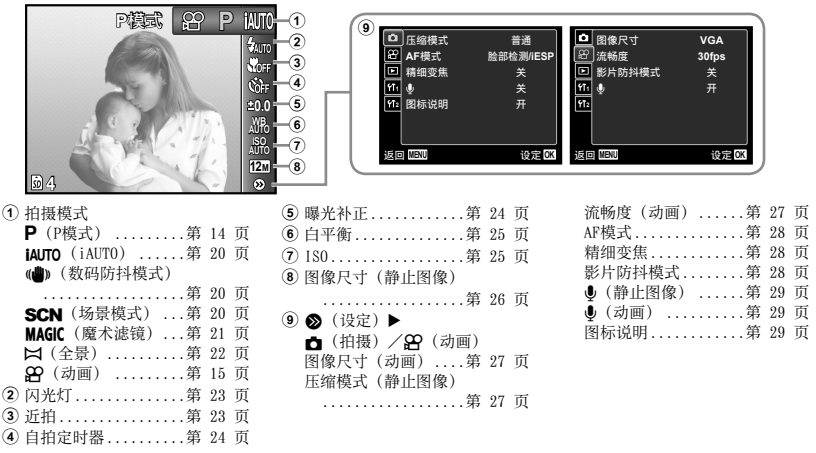

播放、编辑和打印功能菜单

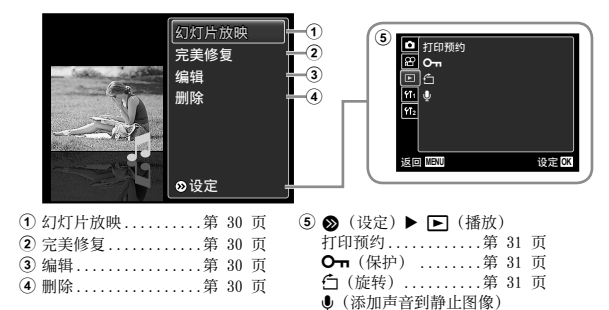

其他照相机设定的菜单

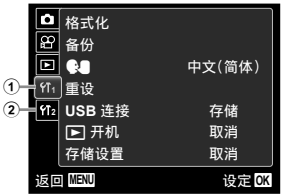

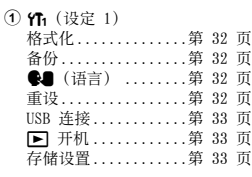

..................第 31 页

(2) \$15 (设定 2)

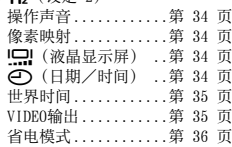

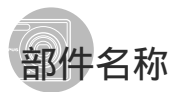

照相机单元

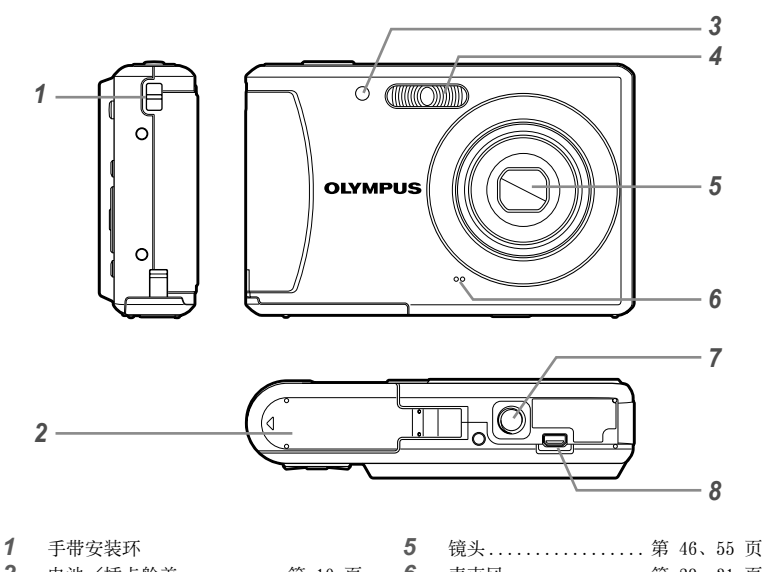

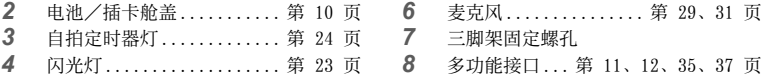

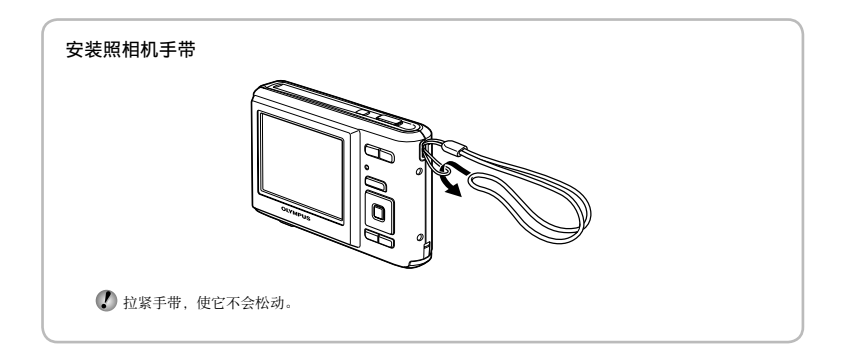

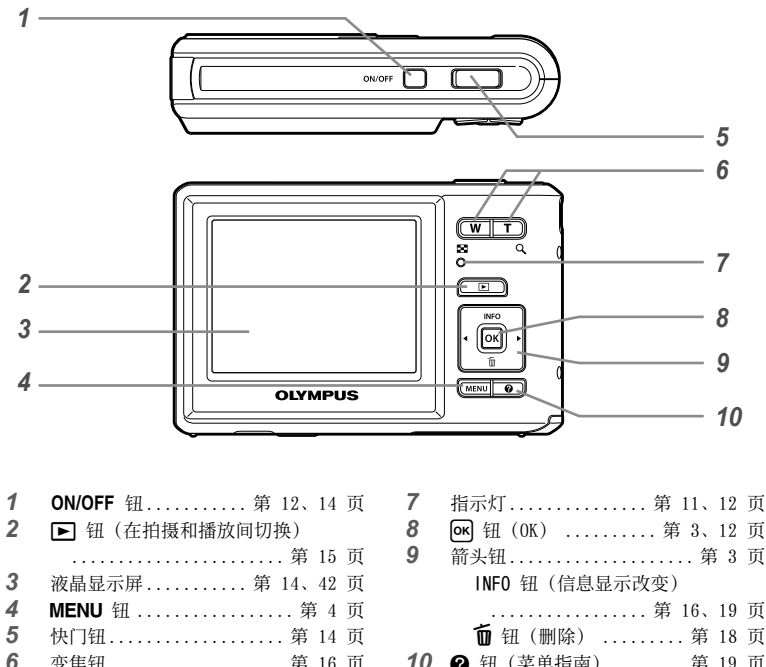

变焦钮 ................... 第 16 页

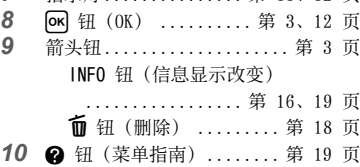

### 拍摄模式显示

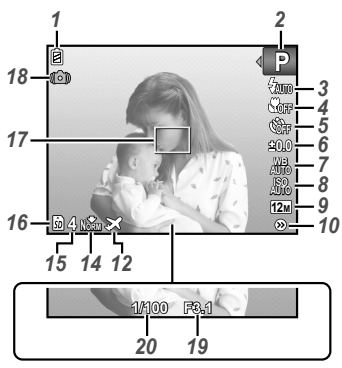

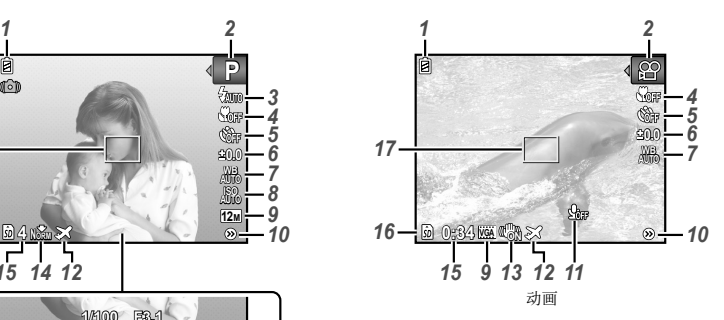

静止图像

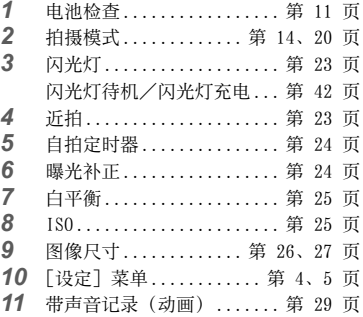

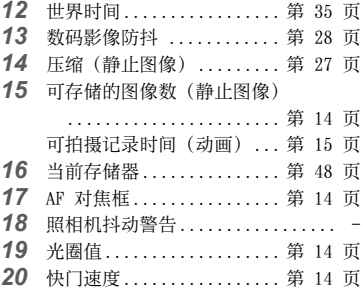

### 播放模式显示

● 普通显示

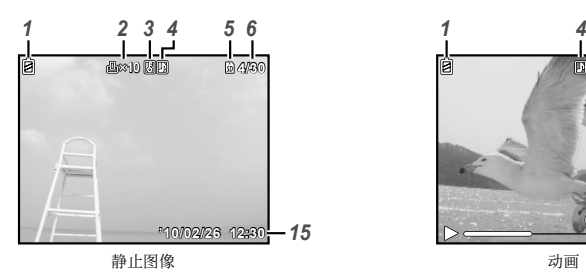

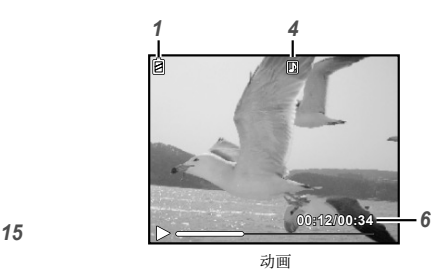

● 详细显示

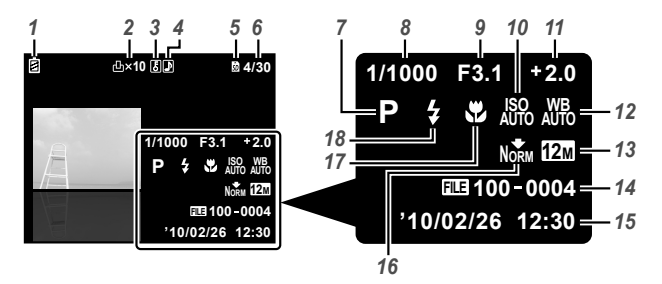

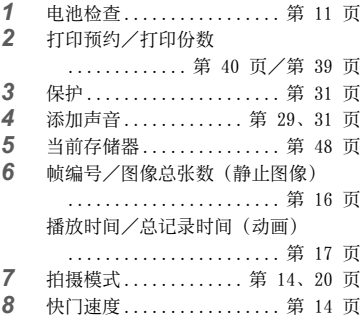

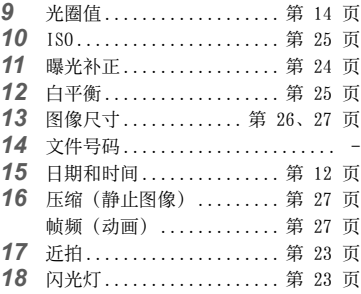

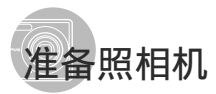

### \_插入电池和 SD/SDHC 存储卡(另售)\_

 请在该照相机中仅使⽤ SD/SDHC 存储卡。切 勿插⼊任何其它类型的存储卡。

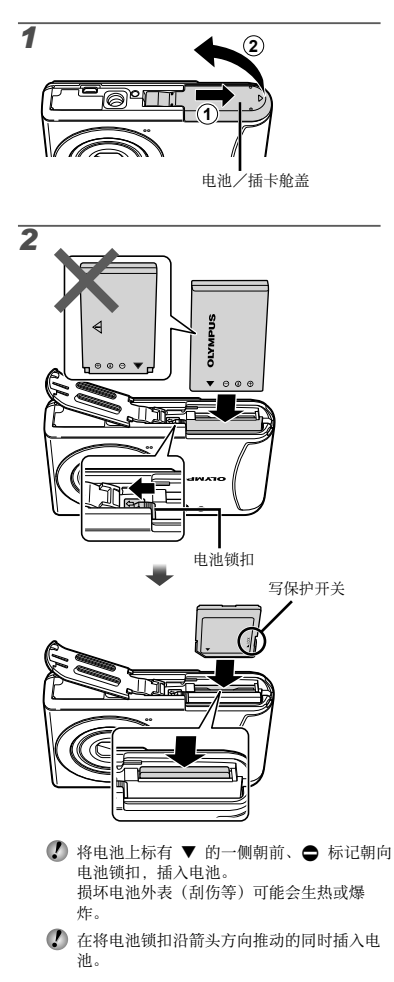

- 将电池锁扣沿箭头方向推动解锁, 然后取出 电池。
- 请在打开照相机电池/插卡舱盖前关闭照相 机。
- 使用照相机时, 务必关上电池/插卡舱盖。
- 4 将插卡平直插入,直到卡插入到位。
- 4 请勿直接接触触片区。

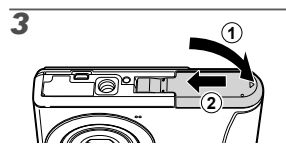

- **4** 本照相机允许用户即使不插入 SD/SDHC 存储 卡(另售)也能用内部存储器拍照。 "使用 SD/SDHC 存储卡" (第 47 页)
- "内部存储器和 SD/SDHC 存储卡中可存储的 图像数(静止图像)/可拍摄记录时间(动 画)"(第 49 页)

#### 取出 SD/SDHC 存储卡

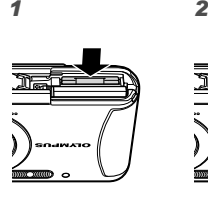

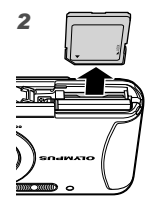

● 按入插卡直至听到咔嚓声并稍微冒出一点, 然后抓住插卡将其拉出。

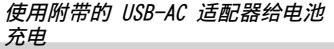

- 附带的 F-2AC USB-AC 适配器(带 AC 电缆 型或插⼊型;以下均称为 AC 适配器)根据 购买照相机的地区而异。
- 附带的 AC 适配器设计为仅供充电之⽤。 确保在 AC 适配器连接照相机期间不要进行 拍摄、观看图像等操作。

### 例:带 AC 电缆的 AC 适配器

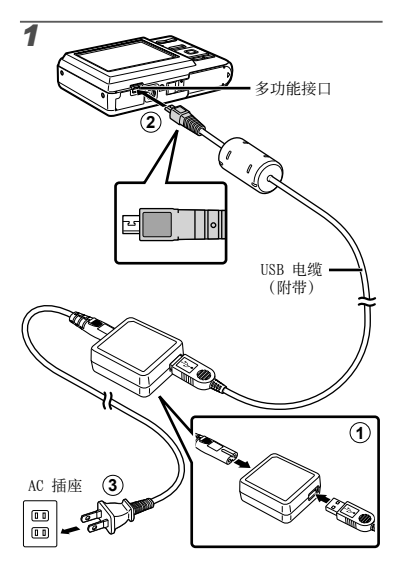

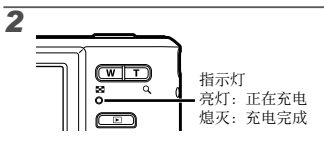

- 1 购买时, 电池未充满电。在使用之前, 请务 必对电池充电,直到指示灯熄灭(最多 4 小 时)。
- 若指⽰灯未点亮,表明照相机未正确连接, 或者电池、照相机或 AC 适配器可能已损 坏。
- 有关电池和 AC 适配器的详情,请参阅"电 池和 AC 适配器(附带)"(第 46 页)。

### 何时对电池充电

当出现以下所示的错误信息时,请对电池 充电。

闪烁红灯

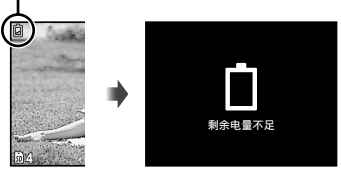

液晶显示屏 左上方

出错信息

### 一安装附带的电脑软件(ib)

检查系统要求后,请按照下文中的指示将照相机 连接⾄电脑,然后安装附带的电脑软件(ib)。

### 系统要求

Windows XP(Service Pack 2 或更新)/ Windows Vista/Windows 7

### 连接照相机

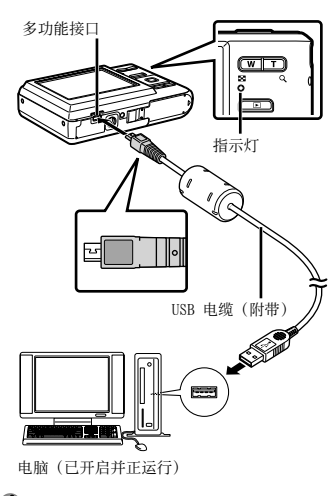

 有关使⽤电脑软件(ib)的信息,请参阅该 软件的在线帮助。

*1* 将附带的光盘插⼊光盘驱动器。

- 电脑显示屏上将出现一个安装画面。
- 若未显示安装窗口, 请从开始菜单中选 择"我的电脑"(Windows XP) 或 "计算 机"(Windows Vista/Windows 7)。双击光 盘驱动器图标打开安装光盘窗口, 然后双击 "CameraInitialSetup.exe"。

*2* 将照相机连接⾄电脑。

3 按照电脑上的画面指示进行操作。

### 操作指南

在画面底部显示的操作指南指示使用 MENU 钮、 OR 钮或变焦钮。

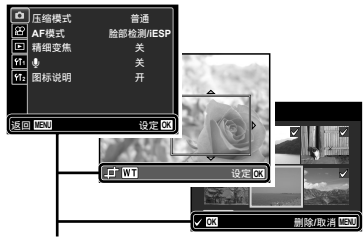

操作指南

### 设定日期、时间和时区

在此设定的日期和时间将保存到图像文件名、日 期打印件和其他资料中。

## 1 按 ON/OFF 钮开启照相机电源。

● 当目期和时间未设定时, 将显示目期和时间设置 画⾯。

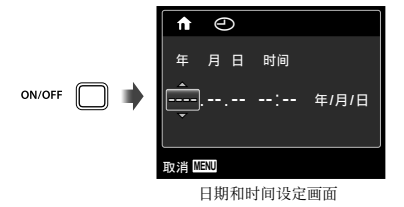

# 2 使用 △▽ 为 [年] 选择年份。

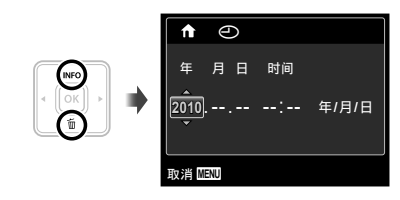

# 3 按 D 保存 [年] 的设定。

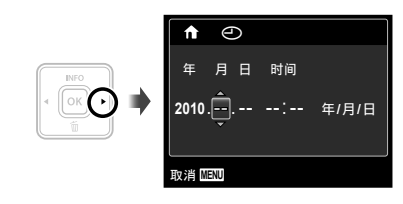

- 4 如步骤 2 和 3, 使用 △▽<1> 和 **Oк** 钮设定 「月]、 「日]、 「时间] **(小时和分钟)和 [年/月/日] (日期** 顺序)。
	- 要设定更精确时间,在设定分钟时,请在时 间信号到达 00 秒时按 [ok] 钮。
	- 要改变⽇期和时间,请从菜单调节设定。 [⊙](日期/时间)(第 34 页)
- 5 使用 < D 选择您的居住地时区并按  $\boxed{\circ}$ к $\boxed{\circ}$ 
	- 使用 △▽ 可开启或关闭夏季时间([夏令时])。

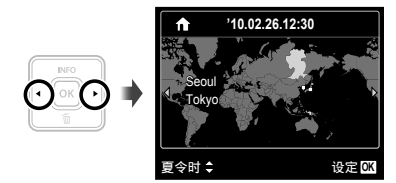

● 使用菜单可更改所选时区。 [世界时间](第 35 页)

### 改变显示语言

液晶显示屏上显示的菜单和出错信息的语言可 以选择。

*1* 显⽰ [设定] 菜单。

"使⽤菜单"(第 4 页)

2 使用 △▽ 选择 YT1 (设定 1) 标签, 然后按 》。

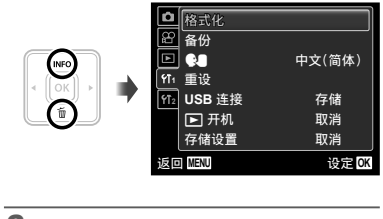

- 3 使用 △▽ 选择 [<sup>●</sup>], 并按  $\overline{\mathsf{C}}$   $\mathsf{R}$   $\overline{\mathsf{H}}$
- 4 使用 △▽<ト 选择语言并按  $\overline{\mathsf{C}}$   $\mathsf{R}$   $\overline{\mathsf{H}}$  .
- 5 按 MENU 钮。

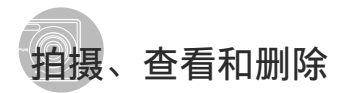

### ⽤最佳光圈值和快门速度拍摄 [P模式]

在此模式下可以使用自动照相机拍摄,同时也允 许在需要时改变一系列其他拍摄菜单功能,例如 日光补偿、白平衡等等。

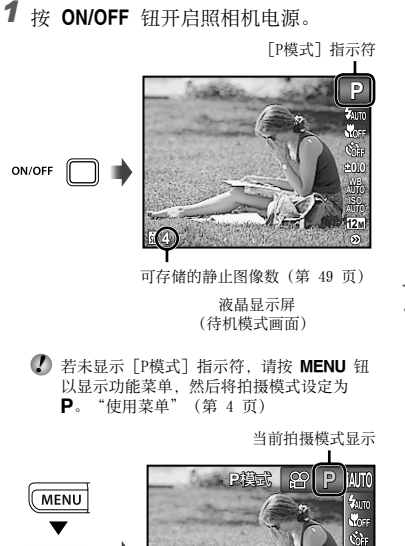

*2* 握住照相机并取景。

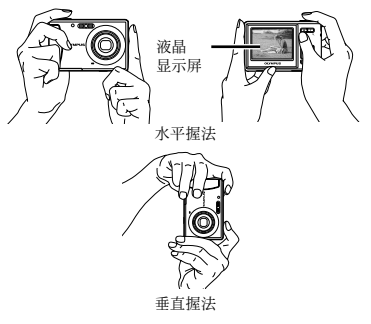

4 握持照相机时,请注意勿让您的手指挡住闪 光灯。

## *3* 半按下快门钮聚焦被摄对象。

- 当照相机聚焦被摄对象时,曝光锁定(显示快门速 度和光圈值), AF 对焦框变为绿色。
- 如果 AF 对焦框呈红色闪烁, 表示照相机不能聚 焦。请再进行聚焦。

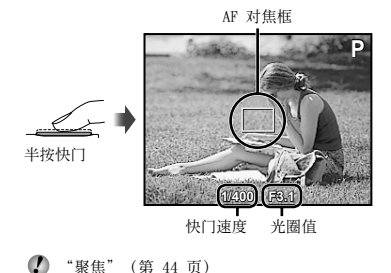

**4**

 $\bullet$  再次按下 ON/OFF 钮将关闭照相机。

**0.0 AUTO WB ISO AUTO 12M**

*4* 拍照时,轻轻地完全按下快门钮。但是 注意不要抖动相机。

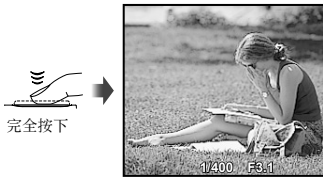

图像查看画面

**P**

### 要在拍摄中查看图像

按 下 钮可以进行图像播放。要回到拍摄, 再按下 下 钮或半按下快门钮。

拍摄动画 [动画]

1 按 MENU 钮显示功能菜单画面。

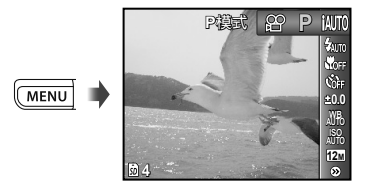

2 使用 < D 将拍摄模式设定为 <br />
3 % 后按 网 钮。

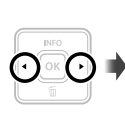

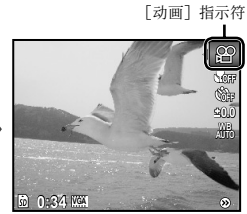

*3* 半按快门钮聚焦被摄对象,然后轻轻地 完全按下按钮开始录像。

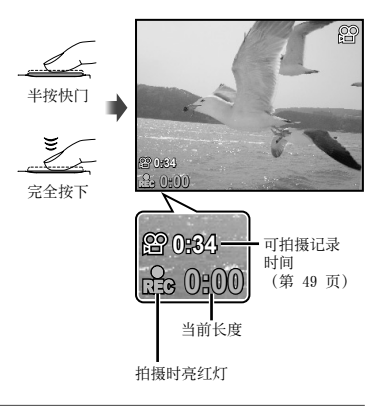

- 4 轻轻地完全按下快门钮停止拍摄。
	- 声⾳也将被记录。
	- 录音时, 仅可使用数码变焦。要用光学变焦 拍摄动画, 将 [●](动画) (第 29 页) 设 为 [关]。

### 使用变焦

#### 按变焦钮调节拍摄范围。

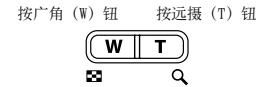

变焦条

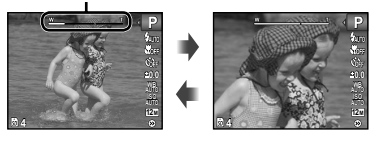

- 光学变焦:3倍 数码变焦:4倍
- 当用远摄变焦拍摄时,请将拍摄模式选择为 [数码防抖模式](第 20 页)。

### 拍摄较大图像而不减低图像质量 [精细变焦](第 28 页)

(!) 变焦杆样子标示精细变焦/数码变焦的状态。

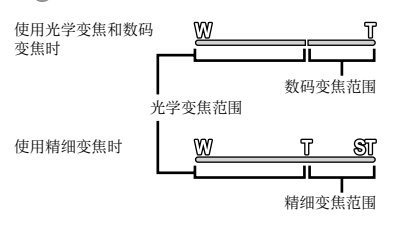

### 改变拍摄信息显示

画面信息显示可以改变以适合各种情况,例如为 能看清画面或通过使用网格显示进行精确取景。

## $1$ 按  $\Delta$  (INFO)。

● 每按一下钮,显示的拍摄信息按以下所示顺序改 变。"拍摄模式显示" (第 8 页)

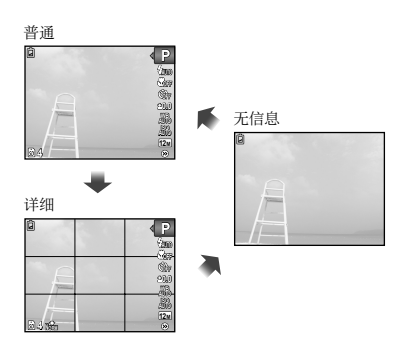

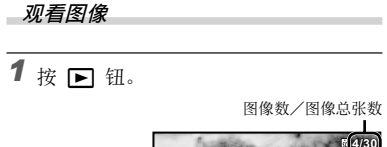

 $\overline{\mathbf{E}}$ 

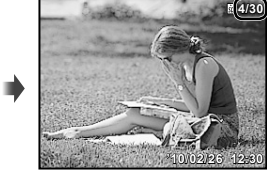

播放图像

2 使用 <
D> 选择图像。

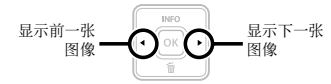

- $\Omega$  按住  $\triangleright$  可快进, 按住 < 则可后退。
- 图像的显⽰⼤⼩可以改变。"索引视图和近 景视图"(第 18 页)

#### 要播放动画

选择动画,并按 [OK] 钮。

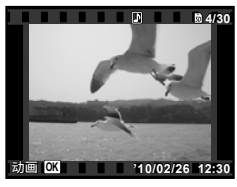

动画

● 动画模式中记录的声音不能用本照相机播 放。要听声音,请连接电视机或电脑。

### 动画播放时的操作

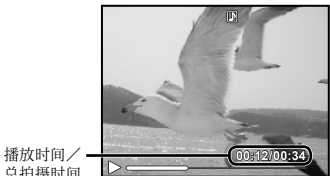

总拍摄时间

播放时

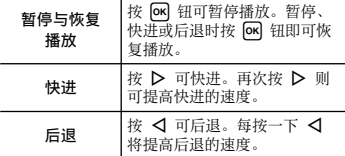

### 暂停播放时的操作

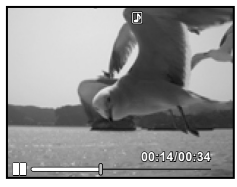

暂停时

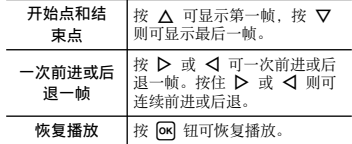

要停⽌动画播放

按 MENU 钮。

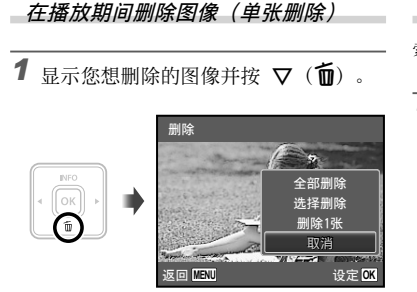

- 2 使用 △▽ 选择 [删除1张], 并按 <sup>os</sup> 钮。
	- 使⽤ [全部删除](第 30 页)和 [选择删 除](第 30 页)可一次删除多张图像。

索引视图和近景视图

索引视图有助于快速选择目标图像。近景视图 (最⼤放⼤ 10 倍)允许查看图像细节。

*1* 按变焦钮。

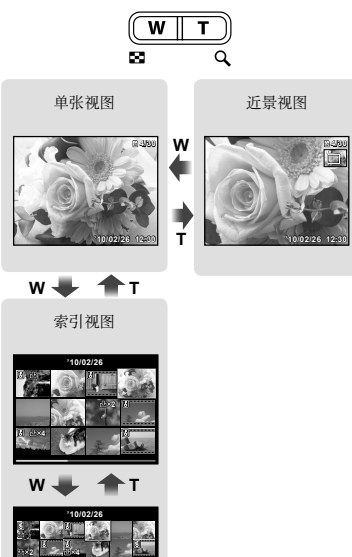

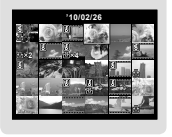

#### 要在索引视图中选择图像

使用 △▽<1> 选择图像, 并按 [ok] 钮在单 一图像视图中显示所选图像。

要在近景视图中滚动图像 使用 AV<I> 移动查看区域。

## **\_\_改变图像信息显示**

画面上显示的拍摄信息设定可以改变。

- $1$ 按 $\triangle$  (INFO).
	- 每按一下钮,显示的图像信息按以下所示顺序 改变。

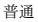

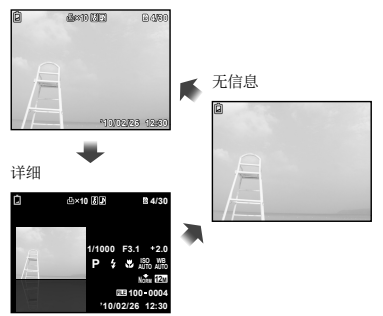

### 使⽤菜单指南

在播放功能或 [设定] 菜单中进行设定时, 按 2 **钮温瓜功能**以飞久走了来

"使⽤菜单"(第 4 页)

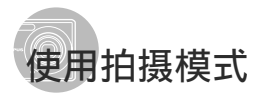

- 4 拍摄模式可按以下顺序从功能菜单中进行选 择:  $P$ 、 $M$   $m$ ,  $M$   $\ldots$   $M$   $\ldots$   $M$   $\ldots$   $M$  $\mathbf{\Omega}$
- "使⽤菜单"(第 4 页)

### ⽤⾃动设定拍摄 [iAUTO]

照相机将根据场景的不同, 自动从[肖像]/[风 景]/[夜景+⼈像]/[运动]/[微距拍摄]中选择最 佳拍摄模式。 这是一种完全自动的模式,用户只需要按下快门 钮就可使⽤最适合拍摄场景的模式拍摄图像。

## 1 将拍摄模式设定为 iAUTO。

该图标将根据相机自动选择的场景而改变。

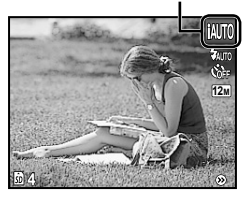

- 在某些情况下,照相机可能无法选择所需拍 摄模式。
- ⽆法确定最佳模式时,照相机将选择 [P模 式]。

## 减少拍摄模糊 [数码防抖模式]

此模式可以减轻因照相机晃动和被摄对象移动而 引起的模糊。

1 将拍摄模式设定为(山)。

[数码防抖模式] 指示符

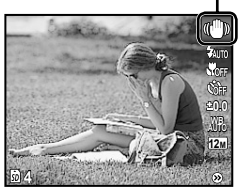

## \_对拍摄场景使用最佳模式 *[ 场景模式* ]

1 将拍摄模式设定为 SCN。

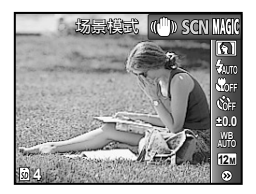

2 按 ▽ 进入子菜单。

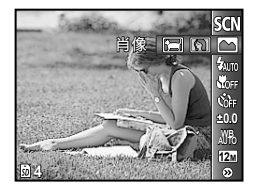

3 使用 < b> 选择场景的最佳拍摄模式, 并按  $OR$  钮。

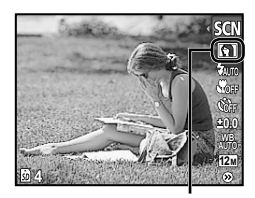

指⽰所设定 [场景模式] 的图标

 在 [场景模式] 下,已为特定的拍摄场景预 编制了最佳的拍摄设定。因此,在某些模式 中有些设定不能改变。

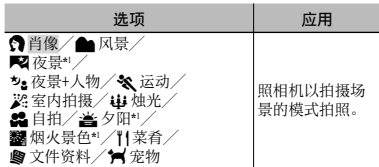

\*1 当被摄对象较暗时,减少噪声功能⾃动启动。这样会 1拍摄时间几乎增倍, 在此过程中不能拍摄下一张图 像。

#### 拍摄宠物等移动被摄对象(「★ 宠物])

- 1 使用 < D> 选择 [ 》 宠物] 并按下 [ok] 钮进行设定。
- 2 持握照相机使 AF 对焦框对准被摄对象, 然后按 [OK] 钮。
	- 当照相机识别到被摄对象时,AF 对焦框将 **●** ⾃动追踪被摄对象以对其持续聚焦。 "对移动被摄对象持续聚焦(动体追 踪)" (第 28 页)。

#### □用特殊效果拍摄 [魔术滤镜]

选择所需魔术滤镜, 在您的照片中添加一种艺 术效果。

## 1 将拍摄模式设定为 MAGIC。

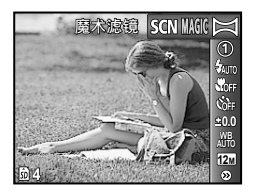

### 2 按 ▽ 进入子菜单。

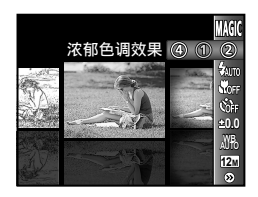

3 使用 < b> 选择所需效果, 然后按 o< 钮设定。

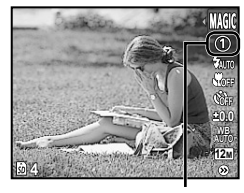

指⽰所设定 [魔术滤镜] 的图标

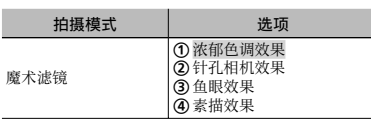

 在 [魔术滤镜] 下,已为每种场景效果预编 制了最佳的拍摄设定。因此,在某些模式中 有些设定不能改变。

### 创建全景图像 [全景]

使用 ib 电脑软件拍摄可组合在一起构成全景 的照片。

- 聚焦、曝光(第 24 页)、变焦位置(第 16 页)和白平衡(第 25 页)锁定于第一帧。
- $($  ) 闪光灯 (第 23 页) 锁定于  $($  ) (不闪光) 模 式。

1 将拍摄模式设定为 K.

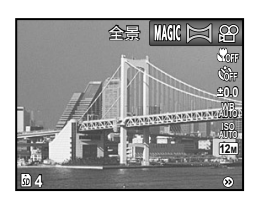

2 使用 △▽<1> 选择摇摄方向。

3 按快门钮拍摄第一帧,然后对第二帧取 景。

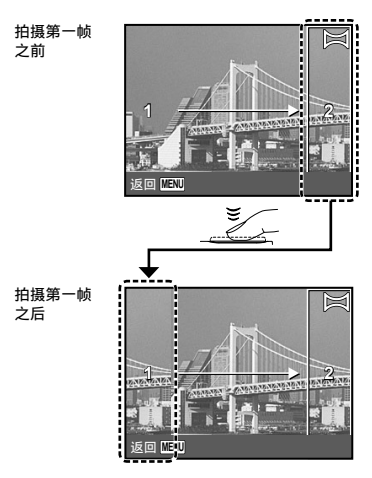

- 拍摄第一帧后,白色方框中的区域重现在显示 屏中与摇摄方向相反的一边。构图随后的照 ⽚,并将它们与液晶显⽰屏中的图像重叠。
- 4 重复步骤 3 直到拍完所需的帧,然后 在完成时按 MENU 钮。
	- 全景拍摄最多可以拍 10 帧。
	- 有关制作全景的信息,请参阅 ib 电脑软件 在线帮助。

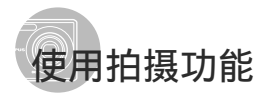

**4** "使用菜单"(第 4 页)

使用闪光灯

可以选择最适合拍摄条件的闪光灯功能。

*1* 在拍摄功能菜单中选择闪光灯选项。

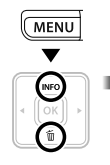

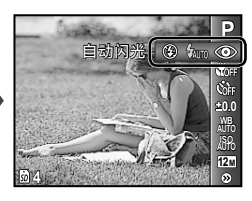

**2** 使用 < D 选择设定选项, 然后按 OK 钮设定。

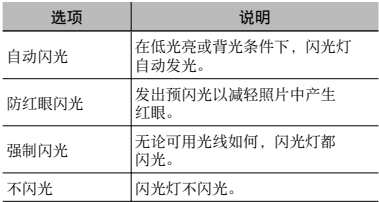

### 微距图像(微距拍摄)

此功能允许照相机近距离聚焦并拍摄图像。

*1* 在拍摄功能菜单中选择微距拍摄选项。

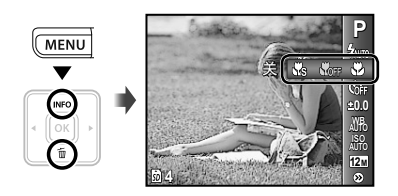

2 使用 <D 选择设定选项, 然后按 [ok] 钮设定。

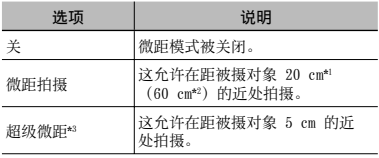

\*1 当变焦在最广角 (W) 的位置时。

\*2 当变焦在最远摄(T)的位置时。

\*3 变焦⾃动固定。

 在超级微距拍摄时不能设定闪光灯 (第 23 页)和变焦(第 16 页)。

### 使⽤⾃拍定时器

完全按下快门钮之后,会在延时之后拍照。

*1* 在拍摄功能菜单中选择⾃拍定时器选 项。

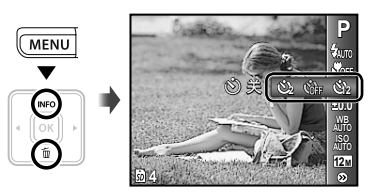

**2** 使用 < D> 选择设定选项, 然后按 O< 钮设定。

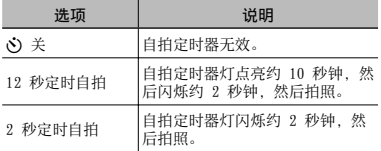

● 拍摄一张图像后, 自拍定时器拍摄即被自动 取消。

要在启动之后取消⾃拍定时器

按 MENU 钮。

### 调整亮度(曝光补正)

可将照相机根据拍摄模式 ([iAUTO] 除外) 设定 的标准亮度(正确曝光)调节得较亮或较暗,以 获得拍摄效果。

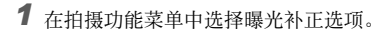

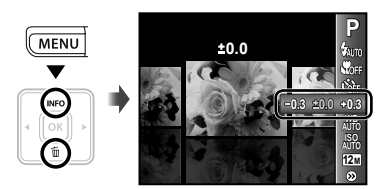

2 使用 <br 选择所需亮度, 并按 <a> 钮。

### 调节白平衡 (白平衡)

若要获得更自然的色彩,请选择符合场景的白平 衡选项。

*1* 在拍摄功能菜单中选择⽩平衡选项。

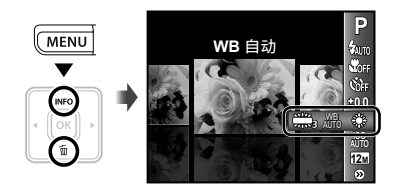

2 使用 <I> 选择设定选项, 然后按 OK 钮设定。

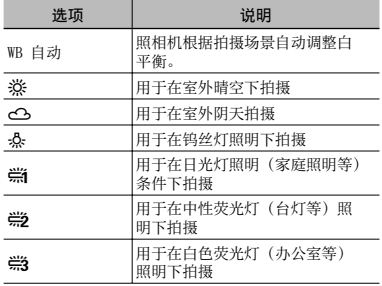

#### 选择 ISO 感光度

- ISO 是国际标准化组织的缩写。ISO 标准为 数码照相机和胶卷指定了感光度, 因此"ISO 100"等代码可⽤于代表感光度。
- **4** 在 ISO 设定下, 尽管较小的值会使感光度 变弱,但在完全明亮的条件下可拍摄出清晰 的图像。较大的值会有较高感光度, 即使在 光线暗淡的条件下也能以较快的快门速度拍 照。然而, 高感光度会在拍摄的图像上产生 杂讯, 使图像粗糙。
- *1* 在拍摄功能菜单中选择 ISO 设定选 项。

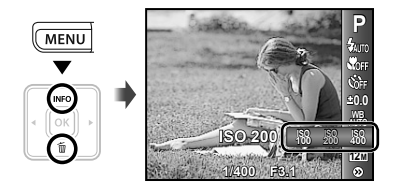

2 使用 < D> 选择设定选项, 然后按 ON 钮设定。

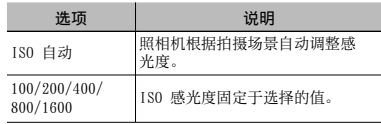

*1* 在拍摄功能菜单中选择图像尺⼨选项。

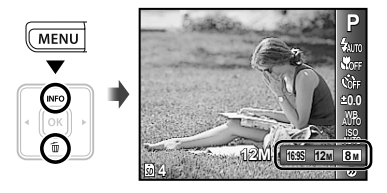

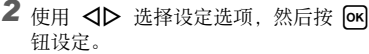

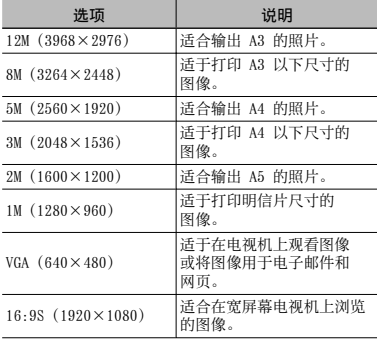

 动画的图像尺⼨可以从 [设定] 菜单中选 择。「图像尺寸/流畅度](第 27 页)

 "内部存储器和 SD/SDHC 存储卡中可存储的 图像数(静止图像)/可拍摄记录时间(动 画)"(第 49 页)

# 拍摄功能菜单

● 功能的默认设定用 高光显示。

### 选择静止图像的压缩模式 [压缩模式]

□ (拍摄菜单) ▶ 压缩模式

可用的拍摄模式: P jAUTO (() SCN MAGIC  $\bowtie$ 

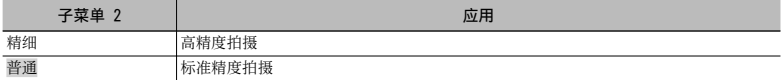

 $\bigcirc$  "内部存储器和 SD/SDHC 存储卡中可存储的图像数(静止图像)/可拍摄记录时间(动画)" (第 49 页)

### 选择动画的图像质量 [图像尺⼨/流畅度]

**AP** (动画菜单) ▶ 图像尺寸/流畅度

#### 可用的拍摄模式: 89

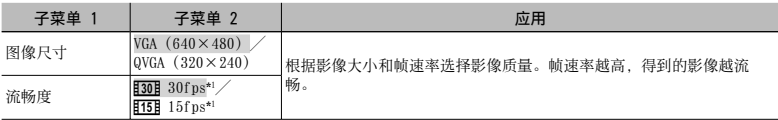

\*1 每秒帧数

 "内部存储器和 SD/SDHC 存储卡中可存储的图像数(静⽌图像)/可拍摄记录时间(动画)" (第 49 页)

### 选择聚焦区域 [AF模式]

**□** (拍摄菜单) ▶ AF模式

可用的拍摄模式: P iAUTO (() SCN **MAGIC**  $\approx$ 

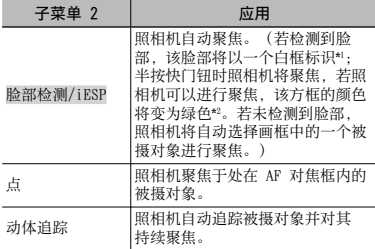

\*1 对于某些被摄对象,画框可能不出现或可能要花点时 间才会出现。

\*2 若方框闪烁红色,表明照相机无法聚焦。请半按快门 钮再试⼀次。

#### 对移动被摄对象持续聚焦(动体追踪)

- 1 持握照相机使 AF 对焦框对准被摄对象, 然后按 os 钮。
- 2 当照相机识别到被摄对象时,AF 对焦框将 ⾃动追踪被摄对象以对其持续聚焦。
- $(3)$  按  $6$  知即可取消追踪。
- **4** 根据被摄对象或拍摄条件,照相机可能无法 锁定聚焦或⽆法追踪被摄对象。
- 当照相机⽆法追踪被摄对象时,AF 对焦框将 变为红色。

不降低图像质量,以⾼于光学变焦的倍率 拍摄 [精细变焦]

□ (拍摄菜单) ▶ 精细变焦

#### 可用的拍摄模式: P iAUTO (() SCN **MAGIC**  $\approx$

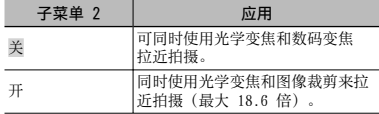

- 因为此功能不将较少像素的资料转换为较大 像素的资料,将不会降低图像质量。
- $($  当设为 [开] 时, [图像尺寸] 限于 [ $\mathbb{R}$ ] 或以下。
- 当设为 [开] 时,将⾃动取消数码变焦。
- $\Box$  当选择了  $[s]$  超级微距](第 23 页)时, [精细变焦] 不可⽤。

### 减少动画拍摄中因照相机晃动造成的模糊 [影片防抖模式]

**QQ** (动画菜单) ▶ 影片防抖模式

#### 可用的拍摄模式: GP

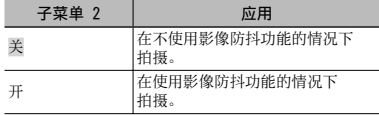

● 对于因被摄对象移动或照相机过度移动造成 的动态模糊、影像防抖可能不能防止。

当设定为 [开] 时,拍摄会稍微拉近。

### 拍摄静止图像时录音「●1

 $\bullet$  (拍摄菜单)  $\blacktriangleright$   $\bullet$ 

### 可用的拍摄模式: P iAUTO (曲) SCN

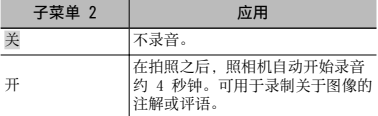

- 录音时, 将麦克风(第6页)朝向您要录音 的音源。
- 在静止图像拍摄中记录的声音不能用本照相 机播放。要听声音,请连接电视机或电脑。

### 拍摄动画时录音 [ ↓]

□ (动画菜单) ▶ 9

#### 可用的拍摄模式: SP

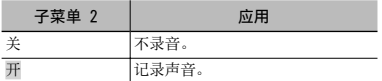

- $\bigcirc$  当设为 [开] 时, 在拍摄动画中仅可以使用 教码变焦。要用光学变焦拍摄动画,将 [4] (动画)设为 [关]。
- 动画模式中记录的声音不能用本照相机播 放。要听声⾳,请连接电视机或电脑。

### 显示图标说明 [图标说明]

□ (拍摄菜单) ▶ 图标说明

可用的拍摄模式: P jAUTO (() SCN  $MAGIC \n\cong \n\mathfrak{D}$ 

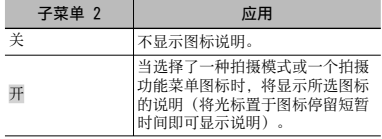

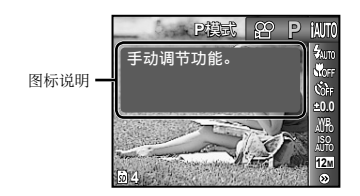

# 播放、编辑和打印功能菜单

#### 自动播放图像「幻灯片放映1

幻灯片放映

### 要开始幻灯片放映

按 OK 钮开始幻灯片放映。要停止幻灯片放 映, 按  $\overline{M}$  ok 或 MENU 钮。

前进/后退一张:幻灯片放映过程中, 按 D 可前进一张图像, 按 < 则可后退一张 图像。

● 拍摄过程中记录的声音不能在幻灯片放映 中进⾏播放。要听声⾳,请连接电视机或电 脑。

### 修整图像 [完美修复]

完美修复

- 根据图像,编辑可能无法生效。
- 修整处理可能降低图像分辨率。

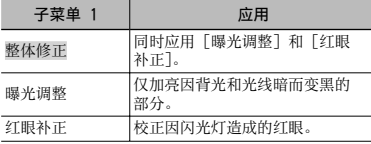

- ① 使用 △▽ 选择校正方法, 然后按 [ok] 钮。
- (2) 伸用 <ID 洗择要修整的图像, 然后按  $\boxed{\circ}$ к $\boxed{\circ}$ 
	- **●** 修整过的图像另存为单独的图像。

### 改变图像大小 [图]

编辑 ▶  $\nabla$   $\blacksquare$ 

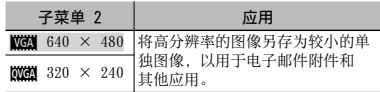

① 使用 <D> 选择图像。

2 使用 A V 洗择尺寸, 然后按 OK 钮。

### 剪裁图像 [上]

#### 编辑 ▶ 中

1 使用 <<br />
选择图像, 然后按 [ok] 钮。

2 使用变焦钮选择裁剪框的大小, 并使用 AV<ID 移动框。

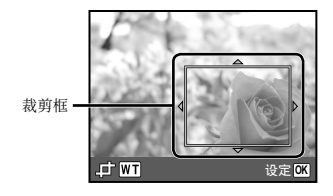

3 按 0 钮.

编辑过的图像另存为单独图像。 **●**

### 删除图像 [删除]

删除

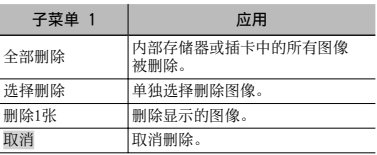

● 删除内存中的图像时,不要将插卡插入照相 机。

● 删除插卡中的图像时, 预先将插卡插入照相 机。

#### 要删除所有图像 [全部删除]

- 1 使用 A V 洗择 「全部删除】 并按 GK 钮。
- 2 使用 △▽ 选择 「执行], 并按 os 钮。

#### 要单独选择并删除图像 [选择删除]

- 1 使用 A V 洗择「洗择删除], 并按 OK 钮。
- 2 使用 <<br >
光择要删除的图像, 并按 Os 钮添加 √ 标记到图像。
	- 按 W 变焦钮显示索引视图。 使用 △▽<I> 可快速选择图像。按 T 钮可返回 1 张图像 显示。

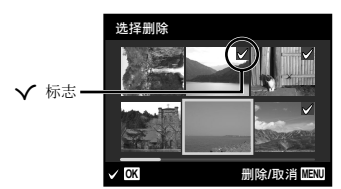

- 3 重复步骤 2 选择要删除的图像,然后按 MENU 钮删除所选图像。
- 4 使用 △▽ 选择 [执行], 并按 [ok] 钮。 ● 带有 ✔ 标记的图像被删除。

## 保存打印设定到图像数据 [打印预约]

□ (播放菜单) ▶ 打印预约

"打印预约(DPOF)"(第 40 页)

 仅可对记录到插卡上的静⽌图像设定打印预 约。

#### 保护图像 [On]

 $\blacksquare$  $\blacksquare$  (播放菜单)  $\blacktriangleright$  On

- 保护的图像不能用「删除1张](第 18、 30 页)、[选择删除] 或 [全部删除] (第 30 页) 进行删除, 但可以用「格式 化](第 32 页)删除所有图像。
- ① 使用 <1> 洗择图像。
- (2) 按 OK 钮。
	- 再次按 [o**k**] 钮可取消设定。
- 3 如果必要, 重复步骤 1 和 2 保护其他 图像,然后按 MENU 钮。

## 旋转图像 [ 户 ]

■ (播放菜单) → 白

- ① 使用 <1> 选择图像。
- $(2)$  按 ok 钮旋转图像。
- 3 如果必要, 重复步骤 1 和 2 对其他图 像进行设定,然后按 MENU 钮。
- 即使关闭电源后新图像方向也会被保存。

#### 对静止图像添加声音「87

 $\blacksquare$  $(\mathtt{ (播放菜单)  $\blacktriangleright$   $\blacklozenge$$ 

- ① 使用 < D> 选择图像。
- 2 将麦克风对向音源。

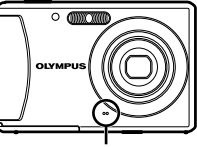

麦克风

3 按 ok 钮。 录制开始。 **●**

# 其他照相机设定的菜单

### 完全删除数据 [格式化]

 $Y_L$  (设定 1) ▶ 格式化

- 在格式化之前,检查内部存储器或插卡中没 有留下重要数据。
- 初次使用前或在其它照相机或电脑中使用过 后,必须使用本照相机对插卡进行格式化。

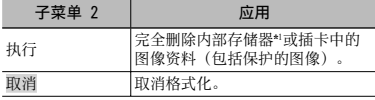

\*1 在格式化内部存储器之前,务必取出插卡。

### 复制内部存储器中的图像到插卡 [备份]

 $Y_{1}$  (设定 1) ▶ 备份

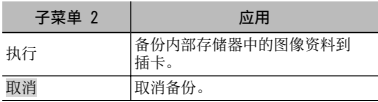

● 备份数据需要一些时间。在开始备份之前, 确认电池有⾜够电量。

### 改变显示语言 [●■]

竹 (设定 1)

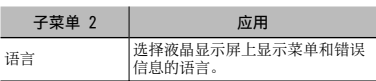

(<sup>2</sup>) "改变显示语言" (第 13 页)

### 恢复拍摄功能到默认设定 [重设]

 $Y_1$  (设定 1) ▶ 重设

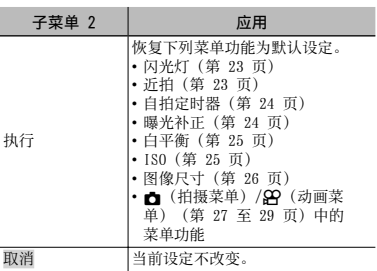

### 选择将照相机连接至其它设备的方法 [USB 连接]

**T<sub>1</sub>** (设定 1) ▶ USB 连接

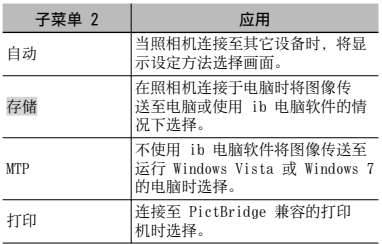

### 不使用 ib 电脑软件将图像复制到电脑

本照相机支持 USB 大容量存储类。当照相机和电 脑连接时,可以传送并保存图像资料在电脑上。

### 系统要求

Windows 2000 Professional/ Windows XP/Windows Vista/Windows 7/ Mac OS X v10.3 以上

 即使电脑有 USB 端⼝,在下列情况也不能保 证正确操作。

- 使用扩展卡安装 USB 端口的电脑
- 不带预装操作系统的电脑和自行组装电脑

# 用 [2] 钮开启照相机 [[2] 开机]

 $Y_{1}$  (设定 1)  $\blacktriangleright$   $\blacktriangleright$   $\blacktriangleright$  开机

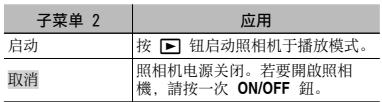

### 当照相机关闭时存储模式 [存储设置]

 $Y$ <sup>T</sup><sub>1</sub> (设定 1) ▶ 存储设置

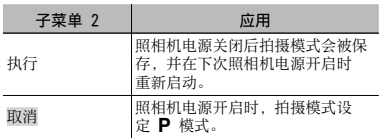

### 设定操作声音 [操作声音]

 $Y$   $\uparrow$   $($  设定 2) ▶ 操作声音

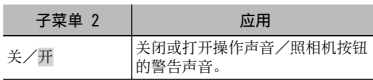

### 调节 CCD 并图像处理功能 [像素映射]

 $Y_D$  (设定 2)  $\blacktriangleright$  像素映射

- (1) 此功能在出厂时已经调节好,因此购买之后 无需立即调节。请每年进行一次调节。
- 为获得最佳效果,请在拍摄或查看图像之后 等待至少一分钟再进行像素映射。如果在像 素映射时照相机电源关闭,请务必再执行一 次。

#### 要调节 CCD 并图像处理功能时

当显示「开始](子菜单 2)时按 OK 钮。

**●** 照相机同时检查和调整 CCD 及图像处理功能。

#### 调节液晶显示屏的亮度 [! ...]

 $\gamma_{\rm b}$  (设定 2)  $\blacktriangleright$   $\Box$ 

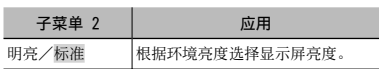

### 设定日期和时间 [C]

 $\mathcal{B}$  (设定 2)  $\blacktriangleright$   $\bigodot$ 

 $($  $($  $)$  "设定日期、时间和时区" (第 12 页)

#### 要选择日期显示顺序

① 在设定分钟之后按 ▶, 并使用 △▽ 选 择日期显示顺序。

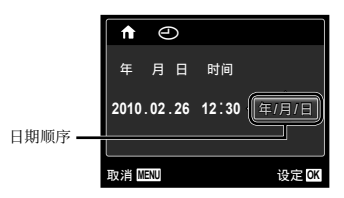

### 切换居住地和旅行目的地时区「世界时间1

 $Y_{2}$  (设定 2)  $\blacktriangleright$  世界时间

● 若起初未使用 [○] 设定照相机时钟, 您将不可以使用 [世界时间] 选择时区。

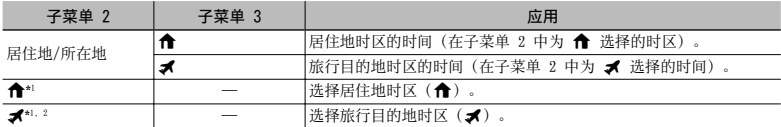

\*1 在实行夏季时间的地区, 请使用 △▽ 开启夏季时间(「夏令时])。

\*2 当您选择一个时区,照相机会自动计算所选时区和居住地时区(←)的时差,从而显示旅行目的地时区(■) 的时间。

### 选择与您电视机匹配的视频信号系统 [VIDEO输出]

 $Y_2$  (设定 2)  $\blacktriangleright$  VIDEO输出

 电视机的视频信号系统根据国家和地区⽽不同。在电视机上观看照相机图像之前,根据您电视机的视 频信号类型选择视频输出。

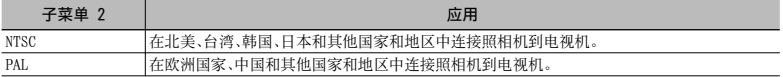

● 出厂预设设定根据购买本照相机的地区而异。

#### 要在电视机上播放照相机图像

1 使⽤照相机选择与连接的电视机相同的视频信号系统([NTSC]/[PAL])。

2 连接电视机和照相机。

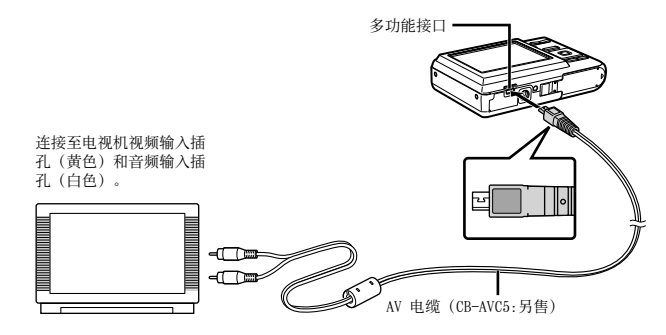

3 打开电视机,将"INPUT"改变为"VIDEO(与照相机连接的输⼊插孔)"。

● 有关改变电视机输入源的详情, 请参阅电视机使用说明书。

4 按 下 钮, 然后使用 <D 选择要播放的图像。

(2) 取决于电视机设定,显示的图像和信息可能不完整。

## 在拍摄间隔节省电池电量 [省电模式]

 $Y$   $_2$  (设定 2)  $\blacktriangleright$  省电模式

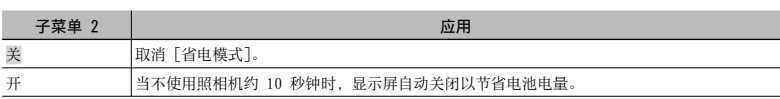

### 要恢复待机模式

按任意按钮。

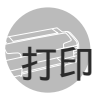

### 直接打印(PictBridge \*1)

通过连接照相机到⽀持 PictBridge 的打印机, 不使用电脑即可直接打印图像。 要知道您的打印机是否⽀持 PictBridge,请参阅

打印机的使用说明书。

- \*1 PictBridge 是一种用干连接不同制造商所产生的数 码照相机和打印机,并直接打印出图像的标准。
- 照相机中可以设定的打印模式、纸张大小 和其他参数根据使用的打印机而异。有关详 情,请参阅打印机的使用说明书。
- 有关可用的纸张类型、装入纸张及安装墨盒 的详情,请参阅打印机的使用说明书。

### 以打印机标准设定打印图像 [简单打印]

- 在 [设定] 菜单中将 [USB 连接] 设定为 [自动] 或 [打印]。<br>"使用菜单"(第 4 页)
- 1 在液晶显示屏上显示要打印的图像。 "观看图像"(第 16 页)

*2* 开启打印机,然后连接打印机和照相 机。

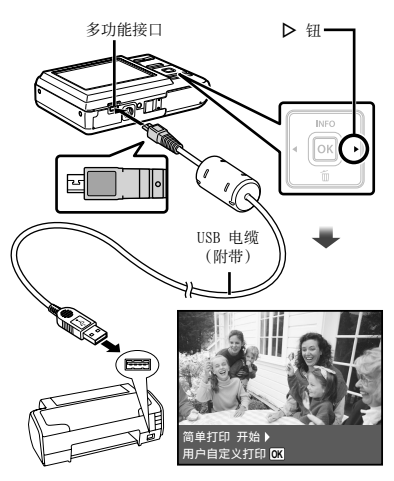

- 3 按下 > 开始打印。
- **4** 要打印另一张图像, 使用 < D> 选择图 像,并按 [ok] 钮。

### 要退出打印

在画面上显示选择的图像之后, 从照相机和 打印机拔下 USB 电缆。

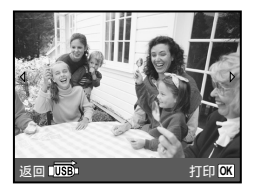

### 改变打印机设定打印 [用户自定义打印]

- *1* 执⾏ [简单打印](第 37 页)中的步 骤 1 和 2。
- 2 按 lorl 钮开始打印。
- 3 使用 AV 选择打印模式, 然后按 [OK] 钮。

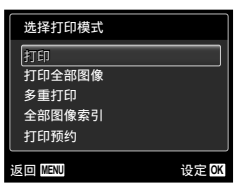

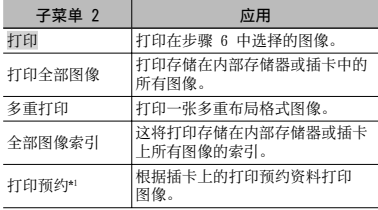

\*1 [打印预约] 仅当进⾏了打印预定之后才可⽤。 "打印预约(DPOF)"(第 40 页)

- 4 使用 △▽ 选择 [尺寸](子菜
	- 单 3), 然后按  $\triangleright$ 。
	- 如果不显示 [打印纸设定] 画面, 将 [尺寸]、 [⽆框] 和 [分割数] 以打印机标准设定打 印。

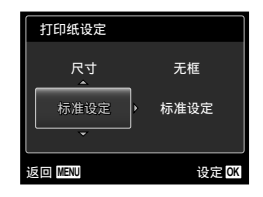

**5** 使用 △▽ 选择 [无框] 或 [分割数] 设定,然后按 ok 钮。

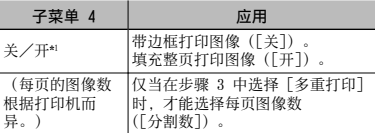

- \*1 可用的「无框] 设定根据打印机而异。
	- 如果在步骤 4 和 5 中选择 [标准设定],将 以标准打印机设定打印图像。

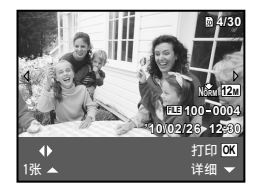

- **6** 使用 < D 选择图像。
- 7 按下 △ 对当前图像进行打印预约。 按下 ▽ 对当前图像进行详细打印机 设定。

### 要进⾏详细打印机设定

① 使用 △▽<1> 选择设定, 然后按 M 钮。

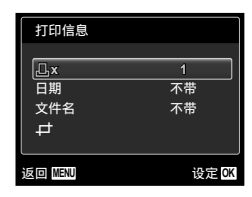

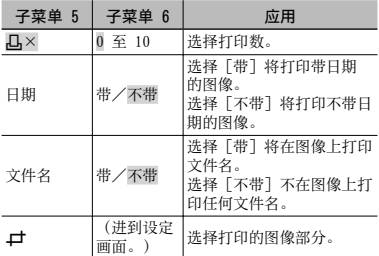

### 要裁剪图像 [二]

① 使用变焦钮选择裁剪框的大小,并使用 AV<D> 移动框, 然后按 OK 钮。

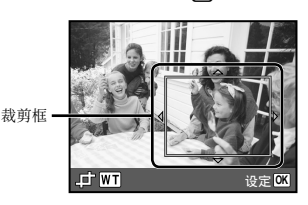

2 使用 △▽ 选择 [确定], 并按 o< 钮。

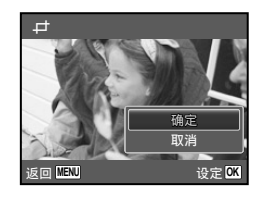

- *8* 如果必要,重复步骤 6 和 7 选择要 打印的图像,进行详细设定,并设定 [1张]。
- 9按 [ok] 钮。

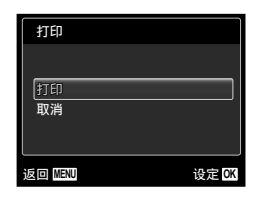

## 10 使用 △▽ 选择 [打印], 并按  $\boxed{\circ}$ к $\boxed{\circ}$

- 打印开始。 **●**
- 当在 [打印全部图像] 模式中选择 [选项设定] **●** 时,显示 [打印信息] 画面。
- 当打印完成时,显示 [选择打印模式] 画面。

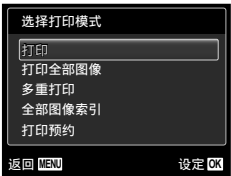

### 要取消打印

1 显⽰ [请勿断开USB连接线] 时,按 MENU 钮, 使用 △▽ 选择 「取消], 然 后按 ok 钮。

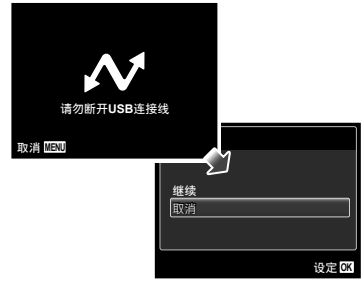

# 11<sub>桉</sub> MENU 钮。

*12* 当显⽰信息 [请拔下 USB 电缆] 时, 从照相机和打印机断开 USB 电缆连 接。

### - 打印预约(DPOF\*')

在打印预约中,打印数和打印日期选项保存在卡 上的图像中。这允许在⽀持 DPOF 的打印机上或 打印店中, 仅使用卡上的打印预约信息即可方便 地打印, 无需使用电脑或照相机。

- \*1 DPOF 是⼀套存储来⾃数码照相机的⾃动打印信息的 标准。
- 仅可对存储在卡上的图像设定打印预约。在 进行打印预约之前, 插入存有图像的插卡。
- **4** 本照相机不能改变另一个 DPOF 设备所设的 DPOF 预约信息。请使用原来的设备进行改 变。用本照相机进行新的 DPOF 预约将删除 其他设备所做的预约。
- 每张插卡可进行最多 999 张图像的 DPOF 打 印预约。

### 单张打印预约[凸]

- *1* 显⽰ [设定] 菜单。 "使⽤菜单"(第 4 页)
- 2 从播放菜单 □ 中选择 [打印预约], 然后按 [OK] 钮。

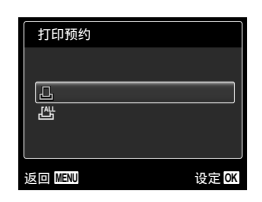

3 使用 △▽ 选择 [△], 并按 OK 钮。

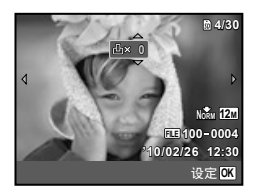

4 使用 <br 选择打印预约的图像。使用 A ▽ 洗择数量。按 OK 钮。

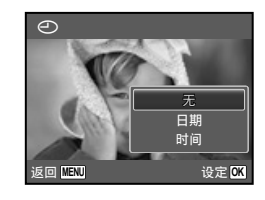

## 5 使用 △▽ 选择 [←] (日期打印) 画面选项,然后按 ok 钮。

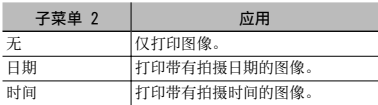

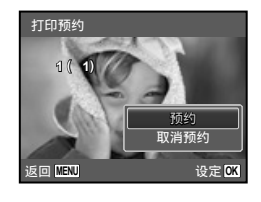

**6** 使用 △▽ 选择 [预约], 并按  $\boxed{\alpha}$  钮。

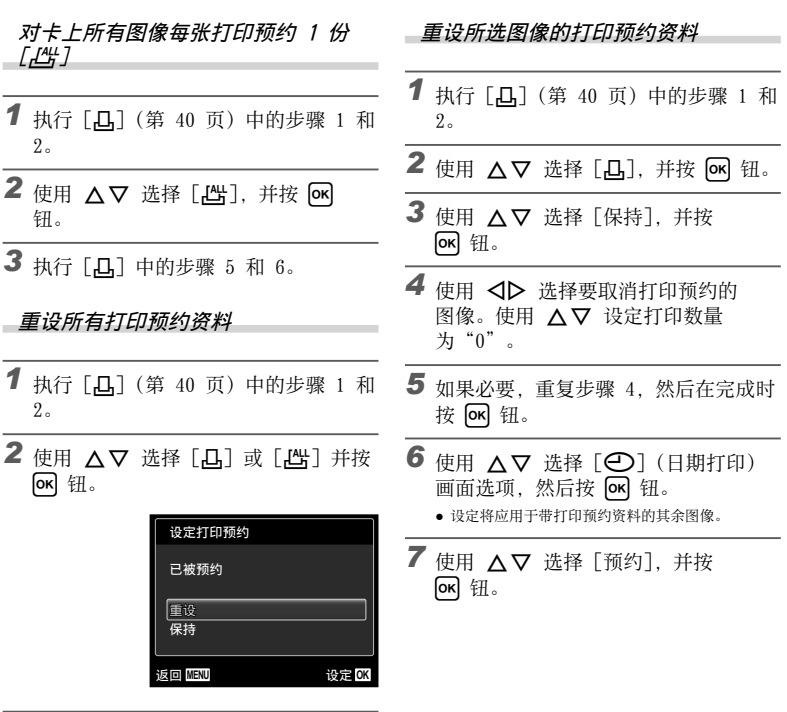

3 使用 △▽ 选择 [重设], 并按 [ok] 钮。

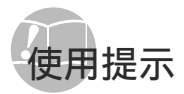

如果照相机不能正常操作, 或者在画面上显示错 误信息,而您不确定如何做,请参阅以下信息以 解决问题。

#### 故障排解

#### 电池

#### "即使安装了电池,照相机也不⼯作"。

● 按正确方向插入充满电量的电池。

"插⼊电池和 SD/SDHC 存储卡(另售)" (第 10 页)、"使⽤附带的 USB-AC 适配器给电池 充电"(第 11 页)

● 电池性能可能会因低温而暂时降低。 从照相机中取 出电池,将其放入口袋中一会儿捂执。

插卡/内部存储器 "显示出错信息"。

"出错信息"(第 43 页)

#### 快门钮 "按下快门钮时不拍照"。

- 取消睡眠模式。 **●** 为节约电池电量,开启照相机时如果 3 分钟内没有 操作,照相机将自动进入睡眠模式并关闭显示屏。 在此模式中,即使完全按下快门钮也不拍照。在拍 照之前,请操作变焦钮或其他按钮以使照相机从睡 眠模式恢复。如果再放置照相机 12 分钟, 它将自 动关闭电源。按下 ON/OFF 钮可开启照相机。
- 按 ▶️ 钮切换至拍摄模式。
- 等到 ��(闪光灯充电)停止闪烁之后再拍照。

# 液晶显示屏

- "难以看清"。
- 可能发生结露 \*!。关闭电源,等待照相机机壳变得 与环境温度⼀样并变⼲之后再拍照。 \*1 当将照相机从寒冷的场所突然带入温暖潮湿的房 间时,照相机中可能凝结露水。

#### "画⾯上出现竖线"。

当在晴天等条件下将照相机对准极其明亮的被摄 **●** 对象时会发⽣这种情况。但在最终图像中不会出 现线条。

#### "图像上有光斑"。

● 在黑暗条件下用闪光灯拍摄会导致图像中带有许多 空气中灰尘造成的闪光反影。

### 日期和时间功能

#### "⽇期和时间设定回到默认设定"。

- 如果电池被取出照相机约 1 天\*2, 日期和时间设定 将回到默认设定,必须重设。
	- \*2 ⽇期和时间设定回到默认设定之前所经过的时间 长短取决于装⼊电池时间有多久。
	- "设定⽇期、时间和时区"(第 12 页)

#### 其他

#### "拍照时照相机会发出噪音"。

● 即使未执行任何操作,照相机也可能会激活镜头并 发出噪音。这是因为照相机会自动执行自动聚焦操 作直到它准备好拍摄。

### 出错信息

认纠正操作。

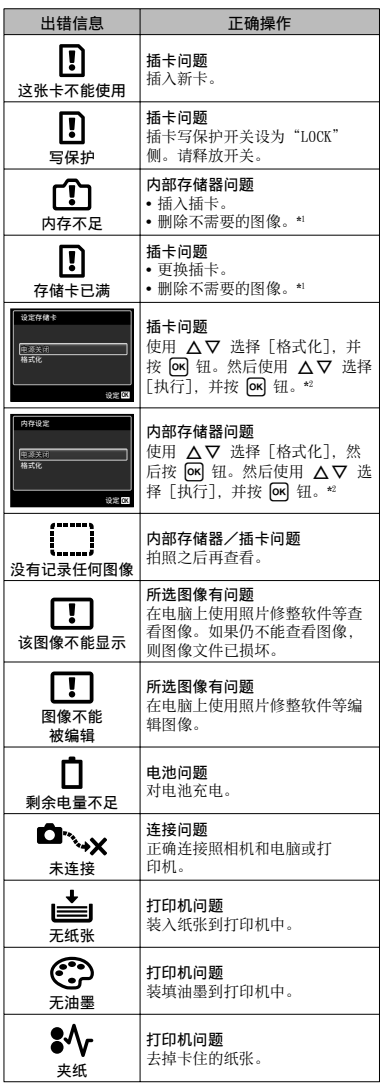

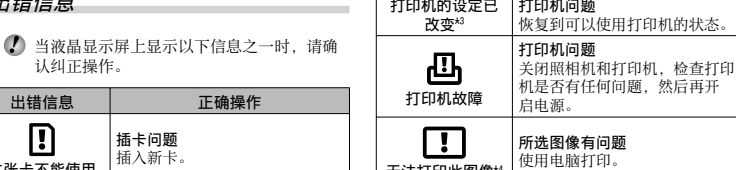

\*1 在删除重要图像之前,将其下载到电脑。

\*2 所有资料均将删除。

无法打印此图像\*4

\*3 当打印机的纸匣被取出等时, 将显示此信息。当在照 相机上进行打印设定时,不要操作打印机。

\*4 本照相机可能无法打印其他照相机拍摄的图像。

### 拍摄提示

当您不确定如何拍摄您想要的图像时,请参阅以 下信息。

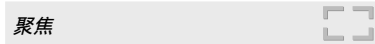

"聚焦被摄对象"

● 拍摄不在画面中央的被摄对象 在聚焦到距离与被摄对象相同的对象之后,取景 并拍摄图像。

半按下快门钮(第 14 页)

- 将 [AF模式] (第 28 页) 设为 [脸部检测/iESP]
- 在 [动体追踪] 模式下拍摄照片(第 28 页) 照相机自动追踪被摄对象并对其持续聚焦。
- 拍摄难以自动聚焦的被摄对象 在以下情况, 在聚焦到与被摄对象距离相同的高 对比度对象(半按下快门钮)之后,取景并拍摄 图像。

低对比度的被摄对象

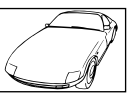

在画⾯中央出现有极其明亮 的对象时

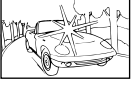

对象上没有竖线\*1

\*1 也可以竖持照相机取景聚焦,然后回到横持位置拍 照。

对象在不同距离时

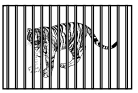

快速移动的对象

被摄对象不在框的中央

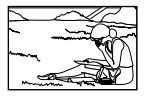

女臣

照相机晃动

"照相机不晃动拍摄图像"

- 使用 (●) 模式(第 20 页)拍照
- 在 SCN 模式(第 20 页)中选择 SZ(运动)

\* (运动)模式使用较快的快门速度,可减轻移动 被摄对象造成的模糊。

● 以高 ISO 感光度拍照 如果选择高 ISO 感光度, 即使在不能使用闪光灯的 场所也可以用高快门速度拍照。

"选择 ISO 感光度"(第 25 页)

曝光(亮度)

#### "使⽤合适亮度拍照"

- 使用[强制闪光](第 23 页)拍照 加亮背光的被摄对象。
- 使用曝光补正拍摄图像(第 24 页)

在观看画面的同时调节亮度拍照。通常, 拍摄白色 的被摄对象(例如雪景)会导致图像要比实际被摄 对象显得较暗。使用曝光补正向正(+) 方向调节以 表现出正确的白色。另一方面,当拍摄黑色的被摄 对象时,向负(-)方向调节很有效。

#### ⾊调

WE

#### "拍摄原始⾊调的图像"

● 选择白平衡(第 25 页)拍摄

使用 [WB 自动] 设定, 在多数情况下通常可获得最 佳效果,但对于某些被摄对象,您应当尝试不同的 设定。(对于晴天下的遮阳、自然和人工照明混合设 定等情况尤其如此。)

#### 图像质量

r'i T

#### "拍摄更清晰的图像"

● 使用光学变焦拍摄

不要使用数码变焦(第 16 页)拍摄。

以低 ISO 感光度拍照 **●**

如果以⾼ ISO 感光度拍照,可能产⽣噪点(图像 中本来没有的小色斑和色彩不均), 图像会显得 粗糙。产生的图像也比用低 ISO 感光度产生的图 像显得粗糙。

"选择 ISO 感光度"(第 25 页)

电池

#### "使电池使⽤时间更持久"

- 在不是真要拍照时避免以下任何操作,因为这样操 **●** 作会消耗电源
	- 反复半按下快门钮 **●**
	- 反复使⽤变焦 **●**
- 将[省电模式](第 36 页)设为[开]

播放

播放/编辑提示

#### "播放内部存储器和插卡中的图像"

 $\blacktriangleright$ 

ð.

要播放内存中的图像时,请取出插卡 **●** "插⼊电池和 SD/SDHC 存储卡(另售)" (第 10 页)

```
编辑
```
#### "删除静止图像的录音"

● 当播放图像时录制静音

 $"$ 对静止图像添加声音  $[\Phi]$ "(第 31 页)

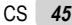

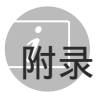

#### 照相机保养

#### 外部

• 用软布轻轻擦拭。如果照相机非常脏,用温性 肥皂水浸湿软布并拧干。用该软布擦拭照相 机,然后用于布擦干。如果您在海滩使用照相 机,请用清水浸湿并拧干的软布。

#### 液晶显示屏

• 用软布轻轻擦拭。

#### 镜头

• 用市售吹风机冷风挡吹掉镜头上的灰尘,然后 田镜头清洁布轻轻擦拭。

#### 电池/AC 适配器

- 用软干布轻轻擦拭。
	- 不要使用挥发油或酒精等强溶剂, 或化学处 理布。
	- 如果搁置脏的镜头, 镜头可能会发霉。

### 存储

- 当长时间存储照相机时,请取下电池、AC 适配 **•** 器和插卡,然后保存在通风良好的干爽地方。
- 定期插入电池并测试照相机功能。
	- 避免将照相机留于处理化学产品的地方, 否 则可能导致侵蚀。

#### 电池和 AC 适配器(附带)

- 本照相机使用一节 Olympus 锂离子电池 (LI-80B)。不能使⽤其他类型的电池。
	- *■* 小心: 若使用非正确类型的电池替换此种电池。可 能会导致爆炸。请按照指示处理废旧电池。 (第 52 页)
- 照相机的电源消耗根据所使用的功能而异。
- 在以下所述的情况下,因连续损耗电力,电池 很快耗尽。
	- 重复使用变焦。
	- 在拍摄模式下反复半按下快门钮启动自动 聚焦。
	- 液晶显示屏上长时间显示图像。
	- 照相机与电脑或打印机连接。 **•**
- 使用耗尽的电池可能导致照相机不显示电池电 量警告而关闭电源。
- 购买时,可充电电池未充满电。使用之前,请 使⽤附带的 F-2AC USB-AC 适配器(以下均称 为 AC 适配器)将电池充满电。
- 当使用附带的 AC 适配器时,充电通常需要花 大约 4 小时(根据使用情况而异)。
- 附带的 AC 适配器设计为仅供充电之用。 确保在 AC 话配器连接照相机期间不要进行拍 摄、观看图像等操作。
- 附带的 AC 适配器设计为仅用于本照相机。不 能用此 AC 适配器给其他照相机充电。 切勿将其⽤于其它设备。
- 用于直接插入型 AC 适配器:-附带的 AC 适配器应按正确方向垂直放置或置 干地面。

### 工*在国外使用您的 AC 话配器*

- 本 AC 适配器可用于范围在 100 V 到 240 V AC (50/60Hz) 的世界上⼤多数家⽤电源。但取 决于您所在的国家或地区,AC 墙壁插座形状可 能不同,AC 适配器可能需要插头适配器才能匹 配墙壁插座。有关详情,请咨询您本地的电器 商店或旅行社。
- 不要使用旅行电压转换器,否则可能损坏您的 AC 适配器。

### 使⽤ SD/SDHC 存储卡

插卡(和内部存储器)也相当于胶卷照相机中记 录图像的胶卷。此外,记录的图像(资料)可被 删除,并可使⽤电脑进⾏修整。插卡可从照相机 取出和交换, 但内部存储器则不能。使用大容量 插卡能够拍摄更多图像。

#### SD/SDHC插卡写保护开关

SD/SDHC插卡带有写保护开关。如果将开关设 为"LOCK"侧,则将无法写入插卡,删除数 据或格式化。释放开关即可启用写功能。

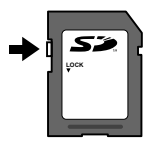

#### 兼容本照相机的插卡

SD/SDHC 存储卡(有关详细信息,请访问 Olympus 网站)

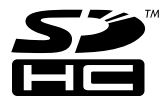

### 使用新插卡

初次使用前或在其它照相机或电脑中使用过 后,必须使用本照相机对插卡进行格式化。 [格式化](第 32 页)

#### 检查图像保存位置

在拍摄和播放时,存储器指示灯指示使用的 是内部存储器还是插卡。

#### 当前存储器指示

- v: 使⽤内部存储器
- w: 使⽤插卡

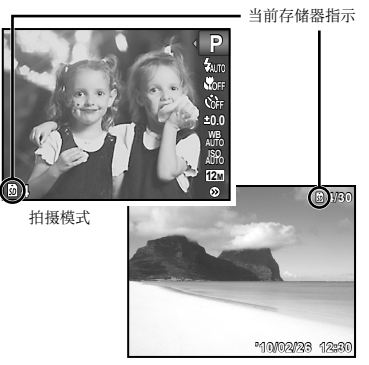

播放模式

 即使执⾏ [格式化]、[删除1张]、[选择删 除] 或 [全部删除],并不能完全删除插卡中 的资料。当丢弃插卡时,请将插卡破坏掉以 防止泄露私人资料。

#### 插卡读取/记录处理

拍摄过程中,当照相机正在写数据时,当前 存储器指示将会点亮为红色。切勿在此时打 开电池/插卡舱盖或拔下 USB 电缆。否则不 仅会破坏图像资料,还可能导致内部存储器 或插卡无法使用。

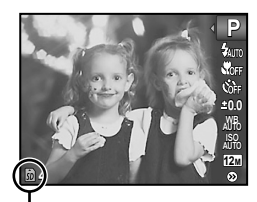

点亮为红色

### 内部存储器和 SD/SDHC 存储卡中可存储的图像数 (静止图像) /可拍摄记录时间 (动画)

● 可存储的静止图像数和可拍摄记录时间的数据均为近似值。实际容量根据拍摄条件和所使用的插卡而 异。

### 静止图像

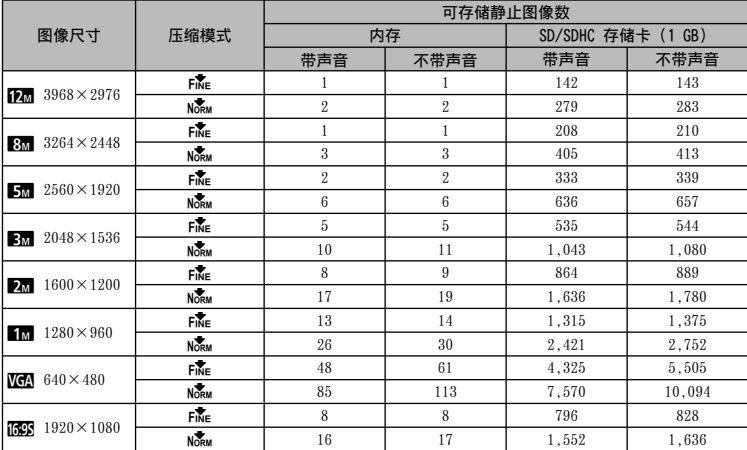

#### 动画

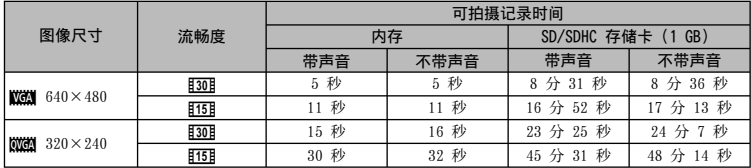

**4** 不管插卡容量如何, 单个短片的最大文件大小是 2 GB。

#### 增加可以拍摄的图像数

删除不需要的图像,或者连接照相机到电脑或其他设备以保存图像,然后删除内部存储器或插卡 中的图像。 [删除1张](第 18、30 页)、[选择删除](第 30 页)、[全部删除](第 30 页)、

[格式化](第 32 页)

安全事项

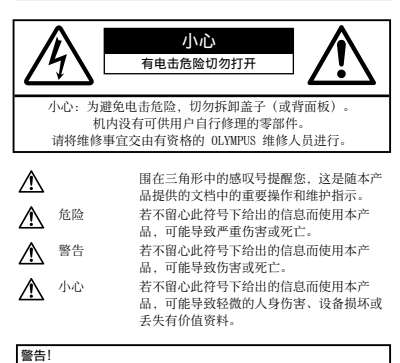

为避免火灾或电击危险,切勿将本产品分解、暴露在水中或在湿 度很高的环境中使用。

### ■一般注音事项

- 阅读所有说明书 使用本产品前, 请阅读所有使 用说明书。请妥善保存所有说明书和文档以备将 来查阅。
- 清洁 在清洁前,必须从墙上插座上断开本产品。 请只使用湿布进行清洁。切勿使用任何类型的液体 清洁剂、喷雾清洁剂或有机溶液进行清洁。
- 附件 一 为了您的安全并避免损坏本产品, 请只使用 Olympus 推荐的附件。
- 水和潮气 有关具有全天候设计的产品的注意事 项,请参阅防⽔特性章节。
- 位置 一 为防止本产品受到损伤, 请将其牢靠地安置 在稳固的三脚架、台座或支架上。
- 电源 只将本产品连到产品标签上标明的电源上。
- 闪电 当使用 AC 适配器时, 如遭雷雨, 请立即将 其从插座上拔下。
- 异物 一 为避免人身伤害, 切勿把金属物体插入机 内。
- 热量 不要在热源: 如散热器、热风机、炉子或任 何类型的发热设备、装置、包括功率放⼤器附近使 用、存放本产品。

### **使用昭相机**

#### 八 警告

- 请勿在易燃易爆气体附近使用照相机。
- 请勿近距离对人(婴儿、小孩等)使用闪光灯 与 LED。
- 必须离被摄对象的脸部至少 1 m。距离被摄对象 的眼睛太近发射闪光可导致视觉片刻失明。
- 勿让小孩和婴儿接触照相机。
	- 使用和存放照相机时, 始终勿让小孩和婴儿拿 到,以防⽌发⽣下列可导致严重伤害的危险情 况:
		- 被照相机背带缠绕,导致窒息。 **•**
		- 意外吞食电池、插卡或其他小部件。
		- 意外朝自己或朝其他小孩眼睛发射闪光。
		- 意外被照相机运动部件伤害。 **•**
- 请勿用照相机看太阳或强光。
- 请勿在多尘或潮湿的地方使用或存放照相机。
- 发射闪光时请勿用手遮住闪光灯。
- 请仅使用 SD/SDHC 存储卡。切勿使用其它类型的 插卡。

若您将其它类型的插卡误插入本照相机,请联系授 权的经销商或维修中心。切勿试图用力取出。

#### ⚠ 小心

- 如果您注意到照相机周围有任何不寻常的气味、噪 声或烟雾,请立即停止使用它。
- 切勿赤手取出电池,这可引起火灾或烫伤您的手。
- 切勿用湿手拿起或操作本照相机。
- 请勿将照相机留在会有极高温度的地方。
	- 否则可导致部件受损,在某些情况下还可导致照 相机着火。被盖住(如毯子)时, 请勿使用 AC 适配器。否则可导致过热,引起⽕灾。
- 小心使用照相机,避免受到低温烫伤。
	- 当照相机包含金属部件时, 过热可导致低温烫 伤。小心以下情况:
		- 长时间使用时,照相机会变热。如果您在此状 态持拿照相机,可能导致低温烫伤。
		- 在极冷温度环境的地方, 照相机机身的温度可 能低于环境温度。如果可能,在寒冷温度下使 用照相机时戴上手套。
- 小心背带。
	- 当您携带照相机时, 请小心背带。它很容易被杂 物夹住⽽导致严重损坏。

### 使用电池注意事项

**请遵循以下重要指南,防止电池漏液、过执、燃** 烧、爆炸,或导致电击或烫伤。

### $\Lambda$  危险

- 本照相机使用 Olympus 指定的锂离子电池。使用 指定的 AC 话配器给电池充电。请勿使用任何其 它 AC 适配器。
- 切勿加热或焚烧电池。 **•**
- 在携带或存放电池时要防备电池接触任何金属物 件,如珠宝、别针、拉链等。
- 切勿将电池存放在会受到阳光直接照射的地方,或 会受到高温辐射的闷热车辆中、热源附近等。
- 为防止导致电池漏液或损坏其端子, 请小心遵循使 用电池的所有说明。切勿尝试分解电池或用任何方 法修改它,如焊接等。
- 如果电池液进入您的眼睛, 请立即用清澈冷水冲洗 眼睛,并立即寻求医治。
- 始终将电池存放在小孩够不着的地方。如果小孩意 外吞食了电池,请立即寻求医治。

### $\Lambda$  警告

- 始终保持电池干燥。
- 为防止电池漏液、过热或导致火灾或爆炸、请仅使 ⽤推荐⽤于本产品的电池。 **•**
- 按操作说明书中所述, 小心插入电池。
- 如果可充电电池未在指定时间内重新充电, 请停止 充电且勿使⽤它。
- 如果电池有裂痕或破损,请勿使用它。
- 如果操作中电池漏液、变色或变形,或有任何其他 形式异常,请停止使用照相机。
- 如果电池液弄到您的衣服或皮肤上,请立即脱下衣 服并用于净冷水冲洗沾到部位。如果电解液烧伤皮 肤,请立即寻求医治。
- 切勿让电池受到强烈冲击或持续振动。

### ∧ dw`s

- 在安装之前,始终仔细检查电池,看是否有漏液、 变⾊、变形或任何其他异常。
- 长时间使用时,电池可能变热。为避免轻微烫伤, 请勿在使用昭相机后立即取出电池。
- 长时间存放照相机之前,从其取出电池。

### 八心使用环境

- 为保护本产品中包含的高精技术部件,切勿将照相 机留置于下列地方,无论是使用中或存放:
	- 温度和/或湿度高或会起剧烈变化的地方。直射 阳光下、沙滩上、锁住的汽车中,或靠近其他热 源(火炉、散热器等)或增湿器。
	- 在多沙或多尘的环境中。 **•**
	- 接近易燃物品或爆炸物。 **•**
	- 在水湿地方,如浴室或雨中。使用防风雨设计的 产品时,也请阅读其说明书。
- 在易受强烈振动的地方。
- 切勿掉落照相机, 或让其经受剧烈冲击或振动。
- 安装在三脚架上时, 请使用三脚架头调整照相机位 置。请勿扭动照相机。
- 请勿接触照相机的电气触点。
- 放置时,请勿将照相机直接朝向太阳。否则可导致 镜头或快门帘损坏、色彩故障、CCD 上产生幻影, 或可能引起⽕灾。
- 请勿用力推拉镜头。
- 长时间存放照相机之前,请取出电池。选择凉爽干 燥的地方存放,以防止照相机内部湿气凝结或起 雾。存放后,打开照相机电源并按下快门钮测试, 确保其操作正常。
- 请始终遵循本照相机说明书中所述的操作环境限 **•** 制。

### 使用电池注意事项

- 本照相机使用由 Olympus 公司指定的锂离子电池。 请勿使⽤任何其他电池。
- 如果电池的端子沾湿或沾上油渍时,会引起电池的 接触不良。请用于布擦拭干净后再使用。
- 在第一次使用电池前或长时间不使用电池后再次使 用前,请务必将其充电。
- 当在低温下用电池操作照相机时, 请尽可能使照相 机和电池保温。电池在低温下性能会减弱,当回到 常温时便会恢复正常。
- 可拍摄的影像数量取决于拍摄条件、照相机的使用 环境以及所使用的电池的状态。
- 为保护我们这个星球的资源, 请循环使用电池。当 您丢弃废旧电池时,请确保将其端子覆盖,并一贯 遵守当地的法律和规章。

### 液晶显示屏

- 请勿用力按液晶显示屏, 否则图像可能变得模糊, 导致显示模式故障或液晶显示屏损坏。
- 液晶显示屏的顶部/底部可能出现光带,但这不 是故障。
- 在照相机中对角地观看被摄对象时, 其边缘在液晶 显示屏上可能出现锯齿状。这不是故障, 在播放模 式下将较不明显。
- 在低温的地方,液晶显示屏可能要花很长时间开 启, 或者其色彩可能暂时改变。在极其寒冷地方 使用照相机时,最好偶尔将它放到温暖的地方。 因低温而使效果变差的液晶显示屏将在正常温度 下恢复。
- 液晶显示屏采用高精密技术制造。但在液晶显示屏 上可能经常出现⿊⾊斑点或明亮斑点。由于其特性 或您观看液晶显示屏的角度, 斑点在色彩和亮度上 可能不均匀。这不是照相机的故障。

### 法律和其他注意事项

- Olympus 公司对于合法使用条件下,因不适当应用 本产品而预料会出现的任何损害或受益,或任何第 三⽅的请求不作任何说明和保证。
- Olympus 公司对于合法使用条件下,因删除图像数 据而引起的任何损害或受益不作任何说明和保证。

### 不承担任何责任的声明

- Olympus 公司未对此书面材料或软件所含或涉及的 (明示或暗示的)内容作任何说明或保证。而且在 任何情况下: 对任何适销或适合特别目的的暗示保 证,因使用或不使用此书面材料或软件或设备而造 成的任何必然、偶然或间接损害(包括但不限于 商业盈利之损失、营业中断及商业信息之损失) 概不负责。某些国家不允许对必然或偶然损害的 保证作为例外或进⾏限制,所以上述限制可能不 适⽤于您。
- Olympus 公司保留本说明书的所有权力。

### 警告

未经授权翻拍或使⽤具备版权之材料可能违反相 关的版权法。Olympus 公司对任何侵犯版权所有 者权益之未经过授权的翻拍、使⽤及其他⾏为概 不负责。

#### 版权须知

版权所有。事先未经 Olympus 公司书面许可, 不得以任何形式或手段(电子或机械形式,包括 翻拍、录制或使⽤任何类型的信息存储和检索系 统)复制或使用这些书面材料或软件的任何部 分。Olympus 公司对这些书⾯材料或软件中所 含信息的使⽤或因此⽽造成的损害概不负责。 Olympus 公司有权改变这些书⾯材料或软件的特 征及内容。恕不征求意见或事先通告。

#### 保证条款

- →<br>1 由购买日期起计一年内,产品如有故障,并经证实 属正常使用下发生者(符合提供书面的"安全事 项"及使用说明书),本公司将免费给予修理。如 需保修服务,贵户请携同该产品及保⽤卡,在保修 期之一年内, 到任何一间认可的奥林巴斯服务站便 可。
- *2* 贵户须⾃⾏负责将该产品运抵各认可的奥林巴斯服 务站。
- 3 在下列情况, 此保证卡将会自动失效, 而贵户须缴 付合理费⽤:
	- a. 由于错误使用所造成之故障(不依照说明书 的"安全事项"或其他等部份)。
	- b. 由于曾被非奥林巴斯技术员维修、改装、或清 洁所造成之故障。
	- 由于运输意外、跌落、震荡等所造成之故障 c. 或损怀。
	- d. 由于火灾、地震、泛滥、雷电等其他自然灾 害、环境污染、不适当电压等所造成之故障 或损坏。
	- e. 由于储存疏忽或不当(即把产品存放在高温、 高湿、邻近驱虫剂如萘或其他有害毒品等地 ⽅),及保养不当等等所造成之故障。
	- 由于电池损耗等所造成之放障。 f.
	- 由于产品内部沾有沙粒或泥泞等所造成之故 g. 障。
	- h. 由于此保证卡没有和产品同时出示。
	- i. 保证卡的资料曾被更改,如购买日期、贵户姓 名、购买商号名称及机体编号等。
	- j. 购机时的正规销售专用发票没有跟此保证卡 同时出示。
- *4* 此保证卡所提供之服务并不包括产品以外的附件, 如皮套、肩带、镜头盖、电池等项目。
- *5* 根据此保证条款,奥林巴斯公司所须承担的责任只 限于产品的维修, 至于任何由于产品损坏而直接或 间接引起之损失;或任何由于胶卷、镜头盖及其 他附件等,配合产品使用时所引起之损失;又或任 何由于维修延误所引起之损失等等,本公司概不负 责。

注意:

- *1* 此保证条款与贵户的法定权利互不抵触。
- *2* 阁下如对此保证条款有任何查询,请致电与说明书 上各认可的奥林巴斯服务站联系。

### 维修保修服务注意事项

- *1* 收取本保证卡,请确认销售店名称和购买⽇期等记 载事项。如出现记载事项错误,请携带本保证卡及 购买时的票据或收据到销售店查询。
- *2* 请妥善保存此保证卡,本公司将不会给予补发。
- *3* 贵户如在购买产品的国家内提出任何维修服务要求 时, 一切将以当地的奥林巴斯代理商所发之保证卡 的条款为依据。如该地的奥林巴斯代理商并没有发 出其专用的保证卡,又或是贵户不在购买产品的国 家内垂询服务时,国际保证卡的条款即可生效。
- *4* 如适⽤,此保证卡是国际通⽤的。所有列印在此保 证卡内的各奥林巴斯服务站都⾮常乐意为阁下效 劳。阁下所选购的奥林巴斯产品可享有国际保修服 务。印有"w"字样的各销售服务中心, 将由购买 日期起计一年的保修期内提供维修服务予用户。
- \* 请参阅附录内各认可的奥林巴斯国际维修服务⽹ 纹

#### 保证免责事项

对于本书⾯材料或软件的内容或相关内容,不管 是明确的还是暗示的, 奥林巴斯公司均不负责解 释和提供保证。同时, 对因为使用或不能使用这 些书而材料或软件而造成的任何必然的、伴随的 或间接的损害(包括但不限于商务利益损失,商 务影响和商务信息丢失),以及对特定⽬的的市 场性或适宜性不负责解释和提供保证。一些国 家不允许免除和限制对这些必然的或附带的损 害所负的责任,所以上述的免责事项可能不适 田干你。

### 商标

- IBM 为国际商业机器公司的注册商标。 **•**
- Microsoft 和 Windows 为微软公司的注册商标。 **•**
- Macintosh 为苹果公司的商标。 **•**
- SDHC标识为商标。 **•**
- 其他所有各公司及产品的名称均为相应业主的注册 **•** 商标和/或商标。
- 本说明书中所引用的照相机文件系统标准为日本电 子及信息技术工业协会(JEITA)制定的"照相机文 件系统设计规则(DCF)"标准。

### 根据中华人民共和国「电子信息产品污染控制管理办法]需显示的内容

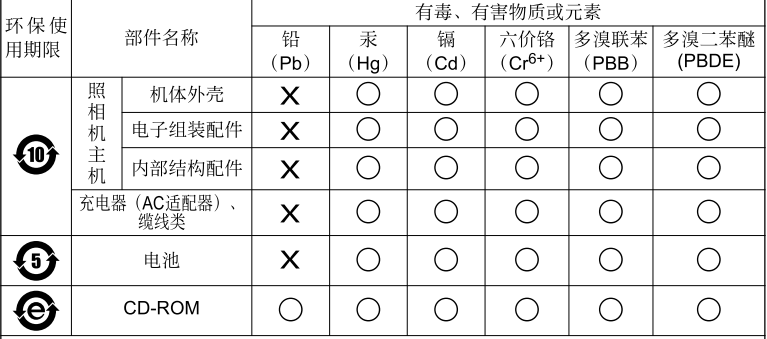

**※备注** 

环保使用期限: 该标志是根据中华人民共和国「电子信息产品污染控制管理办法]及「电子 信息产品环保使用期限通则】的有关规定制定的销售类电子信息产品的环保使用期限。

( ):表示该有毒有害物质在该部件所有均质材料中的含量均在 SJ/T11363-2006 标准规定的 限量要求以下。

 $\mathsf{X}$  : 表示该有毒有害物质至少在该部件的某一均质材料中的含量超出 SJ/T11363-2006 标准 规定的限量要求。

本产品中含有的有毒有害物质或元素的部件皆因全球技术发展水平限制而无法实现有毒有害 物质或元素的替代。

### 照相机

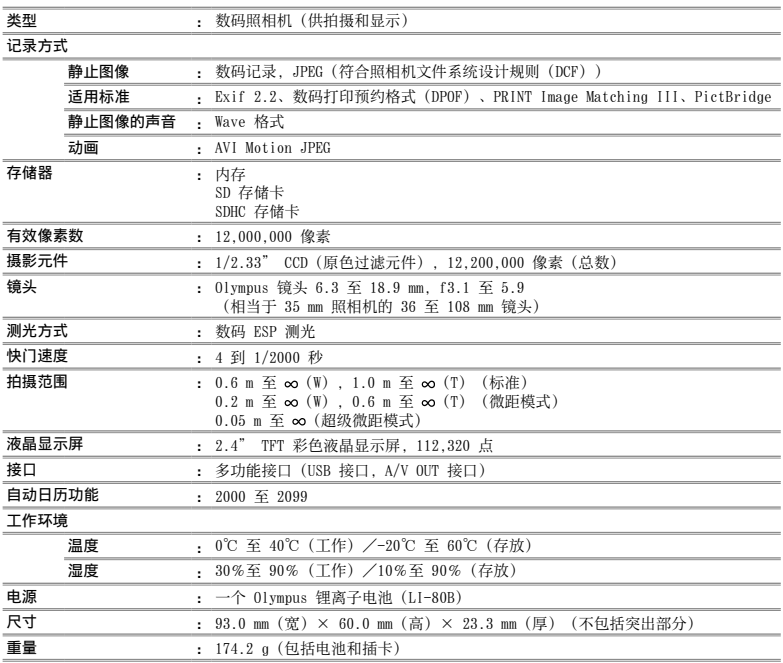

## 锂离子电池 (LI-80B)

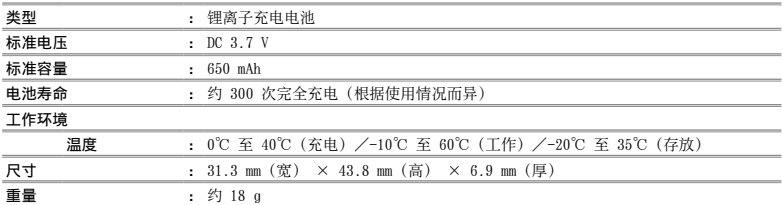

### USB-AC 适配器(F-2AC)

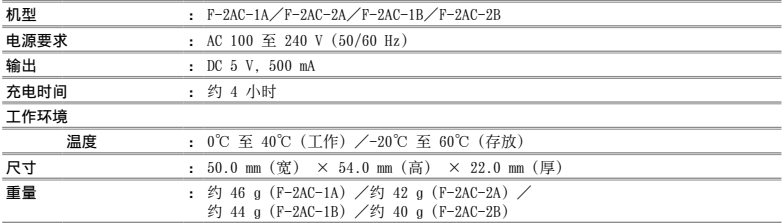

设计和规格如有变更,恕不另行通知。

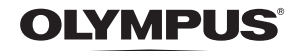

http://www.olympus.com/

### **OLYMPUS IMAGING CORP.**

Shinjuku Monolith, 3-1 Nishi-Shinjuku 2-chome, Shinjuku-ku, Tokyo, Japan

#### 奥林巴斯(上海)映像销售有限公司

热线咨询电话: 400-650-0303

主页: http://www.olvmpus.com.cn 客户服务中心: 北京: 北京市朝阳区新源南路1-3号 平安国际金融中心A座8层 电话: 010-58199199 传真: 010-59761360 邮编: 100027 上海: 上海市徐汇区漕溪北路18号实业大厦32层A室 电话: 021-60823500 传真: 021-60823100 邮编: 200030 广州: 广州市环市东路403号广州国际电子大厦1605-1608室 电话: 020-61227111 传真: 020-61227120 邮编: 510095 成都: 成都市锦江区红星路3段16号正熙国际大厦24楼2408室 电话: 028-86669700 传真: 028-86662225 邮编: 610016

#### 奧林巴斯香港中國有限公司

香港九龙旺角亚皆老街8号朗豪坊办公大楼43楼 电话: (852) 2481-7812 传真: (852) 2730-7976